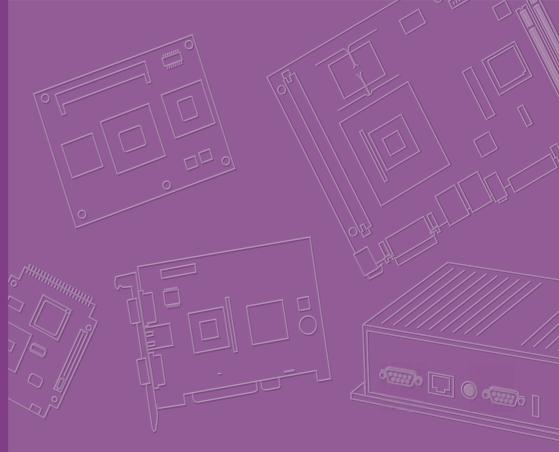

# **User Manual**

# **AIMB-226**

AIMB-226 Mobile AMD R-series Quad Core/Dual Core Mini-ITX with HDMI/LVDS/DP++, 6 COM and Dual LAN

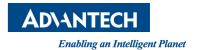

#### Copyright

The documentation and the software included with this product are copyrighted 2015 by Advantech Co., Ltd. All rights are reserved. Advantech Co., Ltd. reserves the right to make improvements in the products described in this manual at any time without notice. No part of this manual may be reproduced, copied, translated or transmitted in any form or by any means without the prior written permission of Advantech Co., Ltd. Information provided in this manual is intended to be accurate and reliable. However, Advantech Co., Ltd. assumes no responsibility for its use, nor for any infringements of the rights of third parties, which may result from its use.

#### **Acknowledgements**

AMI is a trademark of American Megatrends Inc.

IBM and PC are trademarks of International Business Machines Corporation.

AMD G-series is trademark of AMD Corporation

Nuvoton is a trademark of Nuvoton Technology.

All other product names or trademarks are properties of their respective owners.

Part No. 2006B22600

Edition 1 August 2015

#### A Message to the Customer

#### **Advantech Customer Services**

Each and every Advantech product is built to the most exacting specifications to ensure reliable performance in the harsh and demanding conditions typical of industrial environments. Whether your new Advantech equipment is destined for the laboratory or the factory floor, you can be assured that your product will provide the reliability and ease of operation for which the name Advantech has come to be known.

Your satisfaction is our primary concern. Here is a guide to Advantech's customer services. To ensure you get the full benefit of our services, please follow the instructions below carefully.

#### **Technical Support**

We want you to get the maximum performance from your products. So if you run into technical difficulties, we are here to help. For the most frequently asked questions, you can easily find answers in your product documentation. These answers are normally a lot more detailed than the ones we can give over the phone.

So please consult this manual first. If you still cannot find the answer, gather all the information or questions that apply to your problem, and with the product close at hand, call your dealer. Our dealers are well trained and ready to give you the support you need to get the most from your Advantech products. In fact, most problems reported are minor and are able to be easily solved over the phone.

In addition, free technical support is available from Advantech engineers every business day. We are always ready to give advice on application requirements or specific information on the installation and operation of any of our products.

## **Declaration of Conformity**

#### **FCC Class B**

This device complies with the requirements in part 15 of the FCC rules:

Operation is subject to the following two conditions:

- This device may not cause harmful interference
- This device must accept any interference received, including interference that may cause undesired operation.

This equipment has been tested and found to comply with the limits for a Class B digital device, pursuant to Part 15 of the FCC Rules. These limits are designed to provide reasonable protection against harmful interference when the equipment is operated in a commercial environment. This equipment generates, uses, and can radiate radio frequency energy and, if not installed and used in accordance with the instruction manual, may cause harmful interference to radio communications. Operation of this device in a residential area is likely to cause harmful interference in which case the user will be required to correct the interference at his/her own expense. The user is advised that any equipment changes or modifications not expressly approved by the party responsible for compliance would void the compliance to FCC regulations and therefore, the user's authority to operate the equipment.

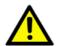

**Caution!** There is a danger of a new battery exploding if it is incorrectly installed. Do not attempt to recharge, force open, or heat the battery. Replace the battery only with the same or equivalent type recommended by the manufacturer. Discard used batteries according to the manufacturer's instructions.

# **Memory Compatibility Test**

#### **Test Purpose**

The purpose of this test is to evaluate and ensure the Memory compatibility of the DUT.

#### **Test Data**

| Category | Speed | Capacity | Vendor    | Chip_PN                     | Advantech P/N                 | Result |
|----------|-------|----------|-----------|-----------------------------|-------------------------------|--------|
| DDR3     | 1066  | 1GB      | Transcend | SEC 128 BCH9 K4B1G0846G     | 96SD3-1G1066NN-TR             | PASS   |
| DDR3     | 1066  | 2GB      | Apacer    | J1108BABG-AE-E              | N/A                           | PASS   |
| DDR3     | 1066  | 4GB      | Apacer    | H5TQ2G83BFR H9C             | 96SD3-4G1066NN-AP             | PASS   |
| DDR3     | 1066  | 4GB      | G.SKILL   | D3 256M8GEF 1037 H33J38     | N/A                           | PASS   |
| DDR3     | 1333  | 1GB      | Apacer    | H5TQ1G83DFR H9C             | 96SD3-1G1333NN-AP1            | PASS   |
| DDR3     | 1333  | 2GB      | Apacer    | J2108BCSE-DJ-F              | 96SD3-2G1333NN-AP1            | PASS   |
| DDR3     | 1333  | 4GB      | Transcend | H5TQ2G83CFR H9C             | 96SD3-4G1333NN-TR1            | PASS   |
| DDR3     | 1333  | 8GB      | Transcend | IZD27 D9PBC                 | 96SD3-8G1333NN-TR             | PASS   |
| DDR3     | 1600  | 4GB      | Apacer    | H5TQ2G83CFR PBC             | N/A                           | PASS   |
| DDR3     | 1600  | 8GB      | ATP       | SEC K4B4G0846B              | N/A                           | PASS   |
| DDR3     | 1600  | 8GB      | ATP       | SEC 140 HYK0 K4B4G0846B     | N/A                           | PASS   |
| DDR3     | 1600  | 8GB      | Apacer    | 2TD27 D9PCP                 | 96SD3-8G1600NN-AP             | PASS   |
| DDR3     | 1600  | 8GB      | Apacer    | 2TD27 D9PCP                 | 96SD3-8G1600NN-AP             | PASS   |
| DDR3     | 1866  | 4GB      | CORSAIR   | SpecTek PEB12-15EF I320     | N/A                           | PASS   |
| DDR3L    | 1333  | 2GB      | Transcend | SEC 234 HYK0 K4B2G0846D     | N/A                           | PASS   |
| DDR3L    | 1333  | 4GB      | Apacer    | 2XE22 D9QBJ                 | 96SD3L-4G1333NN-AP            | PASS   |
| DDR3L    | 1333  | 4GB      | Apacer    | 2TD27 D9PCP                 | 96SD3L-4G1333NN-AP            | PASS   |
| DDR3L    | 1333  | 4GB      | Apacer    | 4JE77 D9QBJ                 | 96SD3L-4G1333NN-AP            | PASS   |
| DDR3L    | 1333  | 8GB      | DSL       | J4208EBBG-GN-F              | N/A                           | PASS   |
| DDR3L    | 1333  | 8GB      | Apacer    | 2XE22 D9QBJ                 | N/A                           | PASS   |
| DDR3L    | 1600  | 2GB      | Advantech | SEC 310 XYK0 K4B2G084GD     | AQD-SD3L2GN16-SQ              | PASS   |
| DDR3L    | 1600  | 2GB      | Advantech | H5TC2G83EFR PBA             | AQD-SD3L2GN16-HQ              | PASS   |
| DDR3L    | 1600  | 2GB      | ATP       | SEC 437 BYK0 K4B2G0846Q     | N/A                           | PASS   |
| DDR3L    | 1600  | 4GB      | ATP       | 4JE77 D9QBJ                 | N/A                           | PASS   |
| DDR3L    | 1600  | 4GB      | Advantech | SEC 316 XYK0 K4B4G0846B     | AQD-SD3L4GN16-SG D<br>DIE NEW | PASS   |
| DDR3L    | 1600  | 4GB      | ATP       | SEC 410 BYK0 K4B4G0846D     | N/A                           | PASS   |
| DDR3L    | 1600  | 4GB      | Advantech | SEC 316 XYK0 K4B4G0846B     | AQD-SD3L4GN16-SG D<br>DIE NEW | PASS   |
| DDR3L    | 1600  | 8GB      | ATP       | 3JE77 D9QBJ                 | N/A                           | PASS   |
| DDR3L    | 1600  | 8GB      | Advantech | SEC 401 HYK0 K4B4G0846B     | AQD-SD3L8GN16-SG              | PASS   |
| DDR3L    | 1600  | 8GB      | Advantech | 2UD27 D9PCP                 | AQD-SD3L8GN16-MG              | PASS   |
| DDR3L    | 1600  | 8GB      | ATP       | SEC 440 BYK0 K4B4G08460     | N/A                           | PASS   |
| DDR3L    | 1600  | 8GB      | DSL       | J4208EBBG-GN-F              | N/A                           | PASS   |
| DDR3L    | 1866  | 4GB      | Crucial   | 256MX8-A7H 2Rx8             | N/A                           | PASS   |
| DDR3L    | 1866  | 8GB      | Crucial   | 4JN4I D9RVX 2Rx8            | N/A                           | PASS   |
| DDR3L    | 2133  | 4GB      | Kingston  | H5TQ4G83MFR PBC 2Rx8        | N/A                           | PASS   |
| DDR3L    | 2133  | 8GB      | G.SKILL   | SEC 419 HYK0 K484G0846Q2Rx8 | N/A                           | PASS   |
| DDR3L    | 2133  | 8GB      | Kingston  | H5TC4G83MFR PBA2Rx8         | N/A                           | PASS   |

#### **Ordering Information**

| Part Number      | CPU      | Display       | TPM | GbE | SATA | COM | Thermal Solution |
|------------------|----------|---------------|-----|-----|------|-----|------------------|
| AIMB-226G2-00A1E | RX-427BB | HDMI/DP(LVDS) | (1) | 2   | 3    | 6   | Active           |
| AIMB-226G2-01A1E | RX-225FB | HDMI/DP(LVDS) | (1) | 2   | 3    | 6   | Active           |

#### **Product Warranty (2 years)**

Advantech warrants to you, the original purchaser, that each of its products will be free from defects in materials and workmanship for two years from the date of purchase.

This warranty does not apply to any products which have been repaired or altered by persons other than repair personnel authorized by Advantech, or which have been subject to misuse, abuse, accident or improper installation. Advantech assumes no liability under the terms of this warranty as a consequence of such events.

Because of Advantech's high quality-control standards and rigorous testing, most of our customers never need to use our repair service. If an Advantech product is defective, it will be repaired or replaced at no charge during the warranty period. For out-of-warranty repairs, you will be billed according to the cost of replacement materials, service time and freight. Please consult your dealer for more details.

If you think you have a defective product, follow these steps:

- Collect all the information about the problem encountered. (For example, CPU speed, Advantech products used, other hardware and software used, etc.) Note anything abnormal and list any onscreen messages you get when the problem occurs.
- 2. Call your dealer and describe the problem. Please have your manual, product, and any helpful information readily available.
- 3. If your product is diagnosed as defective, obtain an RMA (return merchandise authorization) number from your dealer. This allows us to process your return more quickly.
- 4. Carefully pack the defective product, a fully-completed Repair and Replacement Order Card and a photocopy proof of purchase date (such as your sales receipt) in a shippable container. A product returned without proof of the purchase date is not eligible for warranty service.
- 5. Write the RMA number visibly on the outside of the package and ship it prepaid to your dealer.

#### **Initial Inspection**

Before you begin installing your motherboard, please make sure that the following materials have been shipped:

- AIMB-226 AMD R-series mini-ITX motherboard
- 3 x SATA HDD cable
- 1 x SATA Power cable
- 1 x Serial port cable(1 to 4)
- 1 x Serial port cable(1 to 1)
- 1 x I/O port bracket
- 1 x Startup manual
- 1 x Warranty card
- 1 x CPU cooler

If any of these items are missing or damaged, contact your distributor or sales representative immediately. We have carefully inspected the AIMB-226 mechanically and electrically before shipment. It should be free of marks and scratches and in perfect working order upon receipt. As you unpack the AIMB-226, check it for signs of shipping damage. (For example, damaged box, scratches, dents, etc.) If it is damaged or it fails to meet the specifications, notify our service department or your local sales representative immediately. Also notify the carrier. Retain the shipping carton and packing material for inspection by the carrier. After inspection, we will make arrangements to repair or replace the unit.

# **Contents**

| Cnapter | 1    | General Information                                                             | .1   |
|---------|------|---------------------------------------------------------------------------------|------|
|         | 1.1  | Introduction                                                                    | 2    |
|         | 1.2  | Features                                                                        |      |
|         | 1.3  | Specifications                                                                  |      |
|         |      | 1.3.1 Processor System                                                          |      |
|         |      | 1.3.2 Expansion Slot                                                            |      |
|         |      | 1.3.3 Memory                                                                    |      |
|         |      | 1.3.4 Graphic Interface                                                         |      |
|         |      | 1.3.5 Ethernet Interface                                                        |      |
|         |      | 1.3.6 SATA Interface                                                            |      |
|         |      | 1.3.7 Rear I/O                                                                  |      |
|         |      | 1.3.8 Internal Connector                                                        |      |
|         |      | 1.3.9 Watchdog Timer                                                            |      |
|         |      | 1.3.10 Power Requirement                                                        |      |
|         |      | 1.3.11 Environment                                                              |      |
|         |      | 1.3.12 Physical Characteristics                                                 |      |
|         | 1.4  | Jumpers and Connectors                                                          |      |
|         |      | Table 1.1: Connector / Header List                                              |      |
|         |      | Table 1.2: Jumper Setting List                                                  |      |
|         | 1.5  | Board layout: Jumper and Connector Locations                                    |      |
|         | 1.0  | Figure 1.1 Jumper and Connector Location                                        |      |
|         | 1.6  | AIMB-226 Board Diagram                                                          |      |
|         | 1.0  | Figure 1.2 AIMB-226 Board Diagram                                               |      |
|         | 1.7  | Safety Precautions                                                              |      |
|         | 1.8  | Jumper Settings                                                                 |      |
|         | 1.0  | 1.8.1 How to Set Jumpers                                                        |      |
|         |      | 1.8.2 CMOS Clear (JCMOS1)                                                       |      |
|         |      | 1.8.3 PSON1: ATX, AT Mode Selector                                              |      |
|         | 1.9  | System Memory                                                                   |      |
|         | 1.10 | Memory Installation Procedures                                                  |      |
|         | 1.10 | Memory installation Procedures                                                  | . 19 |
| Chapter | 2    | Connecting Peripherals2                                                         | 21   |
| •       |      |                                                                                 |      |
|         | 2.1  | Introduction                                                                    | . 22 |
|         | 2.2  | LAN Ports and USB Ports (LAN1_USB12, LAN2_USB1112, USB34, USB56, USB78, USB910) | . 22 |
|         | 2.3  | DP1+HDMI1, DP2+HDMI2 / DP Connector (ESATA1)                                    |      |
|         | 2.4  | ESATA connector (ESATA1)                                                        |      |
|         | 2.5  | Serial Ports (COM1, COM2, COM3456)                                              |      |
|         | 2.6  | CPU Fan Connector (CPUFAN1)                                                     |      |
|         | 2.7  | System Fan Connector (SYSFAN1, SYSFAN2)                                         |      |
|         | 2.8  | Front Panel Connectors (JFP1+JFP2)                                              |      |
|         |      | 2.8.1 ATX soft power switch (JFP1/PWR_BTN)                                      |      |
|         |      | 2.8.2 Reset (JFP1/RST_BTN)                                                      |      |
|         |      | 2.8.3 HDD LED (JFP1/HDD_LED)                                                    |      |
|         |      | 2.8.4 External speaker (JFP1/SPEAKER)                                           |      |
|         |      | 2.8.5 Power LED and keyboard lock connector (JFP2 / PWR_LED & KEY LOCK)         |      |
|         |      | Table 2.1: ATX pwr supply LED status (No AT pwr support)                        |      |
|         | 2.0  |                                                                                 |      |
|         | 2.9  | Audio Connector (AUDIO1)                                                        |      |
|         | 2.10 | Audio amplifier output pin header (JAMP1)                                       |      |
|         | 2.11 | Serial ATA Interface (SATA1, SATA2, SATA3) & SATA power Connect                 |      |
|         | 2.42 | (SATA_PWR1)                                                                     |      |
|         | 2.12 | PCI Express slot (PCIEX16_1, GF1)                                               | . ∠9 |

|         | 2.13<br>2.14 | ATX 12V/DCIN 12V Power Connector (ATX12V1/DCIN1)                   | 30 |
|---------|--------------|--------------------------------------------------------------------|----|
|         | 2.15         | LVDS Backlight Inverter Power Connector (INV1, JLVDS1)             |    |
|         | 2.16         | LVDS Connector (LVDS1)                                             |    |
|         | 2.17         | General purpose I/O Connector (GPIO1)                              |    |
|         | 2.18<br>2.19 | Digital Audio Connector (SPDFI1)Front Headphone Connector (FPAUD1) |    |
|         | 2.19         | Full Size Mini PCI Express Slot (MINIPCIE1, MINIPCIE2)             |    |
|         | 2.20         | Case open pin header (JCASE1)                                      |    |
|         | 2.22         | Case open selection pin header (JCASEOP_SW1)                       | 35 |
|         | 2.23         | Watchdog timer output and OBS beep (JWDT1+JOBS1)                   |    |
|         | 2.24         | 5VSB input connector (ATX_5VSB1)                                   |    |
| Chapter | 3            | BIOS Operation                                                     | 37 |
|         | 3.1          | Introduction                                                       |    |
|         | 3.2          | BIOS Setup                                                         |    |
|         |              | 3.2.1 Main Menu                                                    |    |
|         |              | 3.2.2 Advanced BIOS Features                                       |    |
|         |              | 3.2.3 Chipset                                                      |    |
|         |              | 3.2.5 Security                                                     |    |
|         |              | 3.2.6 Save & Exit                                                  |    |
|         |              | 5.2.0 Save & Exit                                                  | 37 |
| Chapter | 4            | Software Introduction & Service                                    | 59 |
|         | 4.1          | Introduction                                                       |    |
|         | 4.2          | Value-Added Software Services                                      |    |
|         |              | 4.2.1 Software API                                                 |    |
|         |              | 4.2.2 Software Utility                                             | 62 |
| Chapter | 5            | Chipset Software Installation Util.                                | 63 |
|         | 5.1          | Before You Begin                                                   | 64 |
|         | 5.2          | Introduction                                                       |    |
|         | 5.3          | Windows 7/8.1 Driver Setup                                         | 64 |
| Chapter | 6            | Graphics Setup                                                     | 65 |
|         | 6.1          | Introduction                                                       | 66 |
|         | 6.2          | Windows 7/8.1                                                      |    |
| Chapter | 7            | LAN Configuration                                                  | 67 |
|         | 7.1          | Introduction                                                       | 68 |
|         | 7.2          | Features                                                           |    |
|         | 7.3          | Installation                                                       |    |
|         | 7.4          | Windows 7/8.1 Driver Setup                                         |    |
| Appendi | хА           | Programming Watchdog Timer                                         | 71 |
|         | A.1          | Programming the Watchdog Timer                                     | 72 |
|         |              | A.1.1 Watchdog Timer Overview                                      |    |
|         |              | A.1.2 Programming the Watchdog Timer                               | 72 |
|         |              | Table A 1: Watchdog Timer Pogistors                                | 7/ |

|            | A.1.3 Example Program                                       | 75 |
|------------|-------------------------------------------------------------|----|
| Appendix B | I/O Pin Assignments                                         | 79 |
| B.1        | RS-232 Interface (COM1/2/4/5/6)                             | 80 |
|            | Table B.1: RS-232 Interface (COM2345)                       |    |
| B.2        | RS-232/422/485 Interface (COM3456)                          |    |
| B.3        | SPI BIOS flash socket (SPI1)                                | 81 |
| B.4        | System fan1 connector (SYSFAN1)                             | 82 |
| B.5        | System fan2 connector (SYSFAN2)                             |    |
| B.6        | USB & LAN Connector (LAN1_USB12,LAN2_USB1112)               | 82 |
| B.7        | HD Analog Audio Interface (AUDIO1)                          | 83 |
| B.8        | Serial ATA Connector (SATA1, SATA2, SATA3)                  | 83 |
| B.9        | AT/ATX Mode (PSON1)                                         |    |
| B.10       | COM1 connector (COM1)                                       | 84 |
| B.11       | ATX 12V connector (ATX12V1)                                 | 84 |
| B.12       | DC input connector (DCIN1)                                  | 85 |
| B.13       | eSATA1 connector (ESATA1)                                   |    |
| B.14       | Stack connector (DP1+HDMI1,DP2+HDMI2)                       | 86 |
| B.15       | Low pin count interface header (LPC1)                       |    |
| B.16       | Front panel audio pin header (FPAUD1)                       |    |
| B.17       | PCI-Express x16 slot (PCIEX16_1)                            |    |
| B.18       | SIM Card holder (SIM2)                                      |    |
| B.19       | Watchdog timer output and OBS beep (JWDT1+JOBS1)            |    |
| B.20       | SATA power supply connector (SATA_PWR1)                     |    |
| B.21       | SATA DOM power selection pin header (JSATAPWR1)             |    |
| B.22       | COM4 RI# selection pin header (JSETCOM4_V1)                 |    |
| B.23       | MINIPCIE, mSATA connector (MINIPCIE1)                       |    |
| B.24       | LVDS VESA, JEIDA format selection pin header (JLVDS_VCON1). |    |
| B.25       | CMOS battery wafer box (BAT1)                               |    |
| B.26       | MINIPCIE connector (MINIPCIE2)                              | 94 |

# Chapter

**General Information** 

#### 1.1 Introduction

AIMB-226 is a Mini-ITX motherboard based on the AMD Bald Eagle Quad core/Dual core processors, resulting in 20% compute performance improvement over AMD G-Series APU when running multiple industry-standard graphics-intensive benchmark (good graphics performance), designed with rich I/O functions and dual display support, AIMB-226 is ideal for any rugged applications such as Digital Surveillance, Digital Signage, Thin Client, Electronic Gaming Machines, etc. With the pre-loaded remote management software – SUSIAccess, AIMB-226 not only saves development cost but also enhances system management efficiency.

#### 1.2 Features

- Rich I/O connectivity: 6 serial ports, 10 USB 2.0, 2 USB3.0, 3 SATA III, eSATA, Dual GbE LAN
- Standard Mini-ITX form factor: The AIMB-226 is a Mini-ITX motherboard
- Wide selection of storage devices: SATA HDD, SATA DOM, mSATA customers benefit from the flexibility of using the most suitable storage device for larger capacity
- Optimized integrated graphic solution: With AMD Radeon<sup>™</sup> HD 9000 Graphics, Support DirectX® 11.1 and UVD 4.2

#### 1.3 Specifications

#### 1.3.1 Processor System

- CPU: AMD R-series, supports Quad/Dual core CPU
- Max. Speed: Quad Core 2.7 GHz (RX-427BB, TDP 35 W)/ Dual Core 2.2 GHz (RX-225FB, TDP 17W)
- L2 Cache: 2 MB
- BIOS: AMI 16 Mbit SPI

#### 1.3.2 Expansion Slot

- Mini-PCle: two, full size
- PCle x1: 1■ PCle x16: 1

#### **1.3.3 Memory**

- Technology: Dual channel DDR3/DDR3L 2133/1600 MHz
- Max. Capacity: 16 GB
- Socket: 2 x 204 pin SODIMM

#### 1.3.4 Graphic Interface

- Controller: AMD Radeon<sup>TM</sup> HD 9000 Graphics
- **HDMI:** 2, supports up to 4096 x 2160 @ 24Hz, 3840 x 1260 @ 30Hz, 1920 x 1080p/i @ 60Hz (HDMI 1.4b)
- LVDS: 1, supports single channel 24-bit/ dual channel 48-bit LVDS up to 1900x 1200 (co-lay DP1, by BOM option)
- **DP 1.2:** 2, supports DP++, resolution up to 2560 x 1600 @ 60Hz or 3840 x 2160 @ 30Hz, DP1 co-lay LVDS
- Multiple Display: 4 independent display by DP(LVDS) / HDMI

#### 1.3.5 Ethernet Interface

■ Interface: 10/100/1000 Mbps

■ Controller: GbE: Realtek RTL8111G

■ Connector: RJ-45 x 2

#### 1.3.6 SATA Interface

Max Data Transfer Rate: 600 MB/s

■ Channel: 3

#### 1.3.7 Rear I/O

**■ HDMI:** 2

**■ DP**: 2

■ Ethernet: 2

■ **USB:** 4 (2USB2.0 & 2USB3.0)

■ Audio: 3 (Mic-in, Line-out, Line-in)

DC jack: 1 (4pin Phoenix connector)

eSATA: 1

Serial: 1 (RS-232)

#### 1.3.8 Internal Connector

■ LVDS & Inverter: 1

■ USB: 8 (USB 2.0 compliant)

Serial: 5 (4 x RS-232, 1 x RS-232/422/485; COM4 support 5V/12V power, COM3 RS-232/422/485 auto flow control)

■ **SATA**: 3

SATA Power Connector: 1

■ **GPIO**: 16-bit

■ Mini PCIE slot: 2miniPCIE slot, F/S support mSATA; F/S support SIM holder

Parallel: 1

#### 1.3.9 Watchdog Timer

Output: System reset

■ Interval: Programmable 1 ~ 255 sec/min

#### 1.3.10 Power Requirement

#### Typical:

- Single Voltage 12V DC input by 1x external Phoenix 4pin power connector or 1x internal 2x2-pin power
- AT/ATX Supported by Jumper
- Max power consumption: 63.96 W (16G DDR3L RAM)

#### 1.3.11 Environment

#### Temperature:

- 0 ~ 60° C (32 ~ 140° F), Operating
- -40 ~ 85° C (-40 ~ 185° F), Non-operating

#### 1.3.12 Physical Characteristics

■ **Dimensions:** 170 mm x 170 mm (6.69" x 6.69")

## 1.4 Jumpers and Connectors

Connectors on the AIMB-226 motherboard link it to external devices such as hard disk drives and a keyboard. In addition, the board has a number of jumpers used to configure your system for your application.

The tables below list the function of each of the board jumpers and connectors. Later sections in this chapter give instructions on setting jumpers. Chapter 2 gives instructions for connecting external devices to your motherboard.

| Table | e 1.1: Connector / Header List                 |                |
|-------|------------------------------------------------|----------------|
|       | Description                                    | Part Reference |
| 1     | Case open pin header                           | JCASE1         |
| 2     | Case open selection pin header                 | JCASEOP_SW1    |
| 3     | COM1 connector                                 | COM1           |
| 4     | DC input connector                             | DCIN1          |
| 5     | ATX 12V power supply connector                 | ATX12V1        |
| 6     | LVDS Backlight inverter power connector        | INV1           |
| 7     | eSATA1 connector                               | ESATA1         |
| 8     | LVDS panel voltage selection                   | JLVDS1         |
| 9     | DisplayPort2(Up) + HDMI2(Down) stack connector | DP2+HDMI2      |
| 10    | DisplayPort1(Up) + HDMI1(Down) stack connector | DP1+HDMI1      |
| 11    | Low pin count interface header                 | LPC1           |
| 12    | LVDS panel connector                           | LVDS1          |
| 13    | RJ45 + USB3.0 stack connector                  | LAN1_USB12     |
| 14    | RJ45 + USB2.0 stack connector                  | LAN2_USB1112   |
| 15    | HD Audio Interface                             | AUDIO1         |
| 16    | Audio amplifier output pin header              | JAMP1          |
| 17    | Front panel audio pin header                   | FPAUD1         |
| 18    | Audio interface pin header                     | SPDIF1         |
| 19    | PCI-Express x16 slot                           | PCIEX16_1      |
| 20    | System fan2 connector                          | SYSFAN2        |
| 21    | System fan1 connector                          | SYSFAN1        |
| 22    | Power switch/HDD LED/SMBus/Speaker pin header  | JFP1           |
| 23    | DDR3 SO-DIMM socket                            | DIMMB1         |
| 24    | DDR3 SO-DIMM socket                            | DIMMA1         |
| 25    | 5VSB input connector                           | ATX_5VSB1      |
| 26    | CPU FAN connector                              | CPUFAN1        |
| 27    | COMS Mode selection                            | JCOMS1         |
| 28    | SIM Card holder                                | SIM2           |
| 29    | AT/ATX Mode selection                          | PSON1          |
| 30    | Dual port USB2.0 pin header                    | USB910         |
| 31    | Dual port USB2.0 pin header                    | USB78          |
| 32    | Dual port USB2.0 pin header                    | USB56          |
| 33    | Dual port USB2.0 pin header                    | USB34          |
| 34    | SPI BIOS flash socket                          | SPI1           |
| 35    | Serial ATA interface connector                 | SATA2          |
| 36    | Power LED and keyboard lock pin header         | JFP2           |
| 37    | Watchdog timer output and OBS beep             | JWDT1+JOBS1    |
|       |                                                |                |

| Table | 1.1: Connector / Header List                 |             |
|-------|----------------------------------------------|-------------|
| 38    | Serial ATA interface connector               | SATA1       |
| 39    | Serial ATA interface connector               | SATA4       |
| 40    | SATA power supply connector                  | SATA_PWR1   |
| 41    | SATA DOM power selection pin header          | JSATAPWR1   |
| 42    | SPI Pin Header                               | SPI1_CN1    |
| 43    | COM4 RI# selection pin header                | JSETCOM4_V1 |
| 44    | COM2 connector                               | COM2        |
| 45    | MINIPCIE, mSATA connector                    | MINIPCIE1   |
| 46    | 16-bits General Purpose I/O pin header       | GPIO1       |
| 47    | COM3 ~ COM6 box header                       | COM3456     |
| 48    | LVDS VESA, JEIDA format selection pin header | JLVDS_VCON1 |
| 49    | CMOS battery wafer box                       | BAT1        |
| 50    | MINIPCIE connector                           | MINIPCIE2   |

1. Case open pin header (JCASE1)

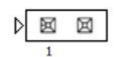

| Pin | Signal |
|-----|--------|
| 1   | CASEOP |
| 2   | GND    |

2. Case open selection pin header (JCASEOP\_SW1)

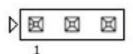

| Pin | Signal      |
|-----|-------------|
| 1   | CASEOP#     |
| 2   | HWM_CASEOP# |
| 3   | CASEOP      |

3. LVDS Backlight inverter power connector (INV1)

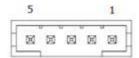

| Pin | Signal   |
|-----|----------|
| 1   | +12V     |
| 2   | GND      |
| 3   | BKL EN   |
| 4   | BKL CTRL |
| 5   | +5V      |

4. LVDS panel voltage selection (JLVDS1)

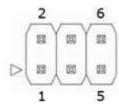

| Pin | Signal   |  |
|-----|----------|--|
| 1   | NC       |  |
| 2   | +5V      |  |
| 3   | +12V     |  |
| 4   | LVDS_VDD |  |
| 5   | NC       |  |
| 6   | +3.3V    |  |

#### 5. LVDS panel connector (LVDS1)

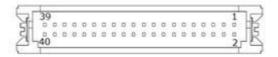

| Pin | Signal       | Pin | Signal    |  |
|-----|--------------|-----|-----------|--|
| 1   | VDD          | 2   | VDD       |  |
| 3   | LVDS DETECT# | 4   | GND       |  |
| 5   | VDD          | 6   | VDD       |  |
| 7   | OD0-         | 8   | ED0-      |  |
| 9   | OD0+         | 10  | ED0+      |  |
| 11  | GND          | 12  | GND       |  |
| 13  | OD1-         | 14  | ED1-      |  |
| 15  | OD1+         | 16  | ED1+      |  |
| 17  | GND          | 18  | GND       |  |
| 19  | OD2-         | 20  | ED2-      |  |
| 21  | OD2+         | 22  | ED2+      |  |
| 23  | GND          | 24  | GND       |  |
| 25  | OCK-         | 26  | ECK-      |  |
| 27  | OCK+         | 28  | ECK+      |  |
| 29  | GND          | 30  | GND       |  |
| 31  | DDC CLK      | 32  | DDC DAT   |  |
| 33  | GND          | 34  | GND       |  |
| 35  | OD3-         | 36  | ED3-      |  |
| 37  | OD3+         | 38  | ED3+      |  |
| 39  | LVDS ENBKL   | 40  | LVDS VCON |  |

#### 6. Audio amplifier output pin header (JAMP1)

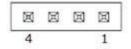

| Pin | Signal     |
|-----|------------|
| 1   | AMP_OUT-L- |
| 2   | AMP_OUT-L+ |
| 3   | AMP_OUT-R- |
| 4   | AMP_OUT-R+ |

#### 7. Audio interface pin header (SPDIF1)

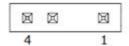

| Pin | Signal    |
|-----|-----------|
| 1   | +5V       |
| 2   | KEY       |
| 3   | SPDIF OUT |
| 4   | GND       |

#### 8. Power switch/HDD LED/SMBus/Speaker pin header (JFP1)

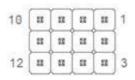

| Pin | Signal        | Pin | Signal        |  |
|-----|---------------|-----|---------------|--|
| 1   | +5V           | 2   | HDD LED+      |  |
| 3   | Power Button+ | 4   | NC            |  |
| 5   | HDD LED-      | 6   | Power Button- |  |
| 7   | SPK_P3        | 8   | SMB_DATA      |  |
| 9   | System Reset+ | 10  | SPK_P4        |  |
| 11  | SMB_CLK       | 12  | System Reset- |  |

- 9. DDR3 SO-DIMM socket (DIMMA1) Please see JEDEC STANDARD.
- 10. DDR3 SO-DIMM socket (DIMMB1) Please see JEDEC STANDARD.
- 11. 5VSB input connector (ATX\_5VSB1)

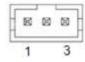

| Pin | Signal |
|-----|--------|
| 1   | +5VSB  |
| 2   | GND    |
| 3   | PSON#  |

#### 12. CPU FAN connector (CPUFAN1)

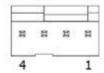

| Pin | Signal |
|-----|--------|
| 1   | GND    |
| 2   | +12V   |
| 3   | DETECT |
| 4   | PWM IN |

#### 13. COMS Mode selection (JCOMS1)

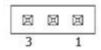

| Pin | Signal     |
|-----|------------|
| 1   | VBAT       |
| 2   | RTC RESET# |
| 3   | GND        |

#### 14. Dual port USB2.0 pin header (USB910)

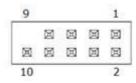

| Pin | Signal | Pin | Signal |
|-----|--------|-----|--------|
| 1   | +5V    | 2   | +5V    |
| 3   | D0-    | 4   | D1-    |
| 5   | D0+    | 6   | D1+    |
| 7   | GND    | 8   | GND    |
| 9   | KEY    | 10  | NC     |

15. Dual port USB2.0 pin header (USB78)

| 9  |   |     |           | 1              |
|----|---|-----|-----------|----------------|
|    | Ø | (B) |           | Ø              |
| 闽  |   | 回   | $\square$ | $\blacksquare$ |
| 10 |   |     |           | 2              |

| Pin | Signal | Pin | Signal |
|-----|--------|-----|--------|
| 1   | +5V    | 2   | +5V    |
| 3   | D0-    | 4   | D1-    |
| 5   | D0+    | 6   | D1+    |
| 7   | GND    | 8   | GND    |
| 9   | KEY    | 10  | NC     |

16. Dual port USB2.0 pin header (USB56)

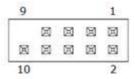

| Pin | Signal | Pin | Signal |
|-----|--------|-----|--------|
| 1   | +5V    | 2   | +5V    |
| 3   | D0-    | 4   | D1-    |
| 5   | D0+    | 6   | D1+    |
| 7   | GND    | 8   | GND    |
| 9   | KEY    | 10  | NC     |

17. Dual port USB2.0 pin header (USB34)

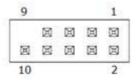

| Pin | Signal | Pin | Signal |
|-----|--------|-----|--------|
| 1   | +5V    | 2   | +5V    |
| 3   | D0-    | 4   | D1-    |
| 5   | D0+    | 6   | D1+    |
| 7   | GND    | 8   | GND    |
| 9   | KEY    | 10  | NC     |

18. Power LED and keyboard lock pin header (JFP2)

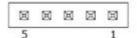

| Pin | Signal    |
|-----|-----------|
| 1   | LED Power |
| 2   | NC        |
| 3   | GND       |
| 4   | NC        |
| 5   | GND       |

19. SPI Pin Header (SPI1\_CN1)

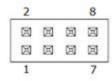

| Pin | Signal |  |
|-----|--------|--|
| 1   | CS#    |  |
| 2   | +3.3V  |  |
| 3   | MISO   |  |
| 4   | NC     |  |
| 5   | NC     |  |
| 6   | SCLK   |  |
| 7   | GND    |  |
| 8   | MOSI   |  |

#### 20. 16-bits General Purpose I/O pin header (GPIO1)

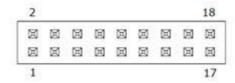

| Pin | Signal | Pin | Signal |
|-----|--------|-----|--------|
| 1   | GPIO0  | 2   | GPIO8  |
| 3   | GPIO1  | 4   | GPIO9  |
| 5   | GPIO2  | 6   | GPIO10 |
| 7   | GPIO3  | 8   | GPIO11 |
| 9   | GPIO4  | 10  | GPIO12 |
| 11  | GPIO5  | 12  | GPIO13 |
| 13  | GPIO6  | 14  | GPIO14 |
| 15  | GPIO7  | 16  | GPIO15 |
| 17  | +5V    | 18  | GND    |

| Table 1.2: Jumper Setting List |                                               |                |
|--------------------------------|-----------------------------------------------|----------------|
|                                | Description                                   | Part Reference |
| 1                              | Case open selection pin header                | JCASEOP_SW1    |
| 2                              | COM1_RI# Pin RI#/5V/12V selection             | JSETCOM1_V1    |
| 3                              | COM2_RI# Pin RI#/5V/12V selection             | JSETCOM2_V1    |
| 4                              | COM5 RS232,RS422,RS485 selection pin header   | JSETCOM5       |
| 5                              | COMS Mode selection                           | JCOMS1         |
| 6                              | Watchdog timer output and OBS beep            | JWDT1+JOBS1    |
| 7                              | Power switch/HDD LED/SMBus/Speaker pin header | JFP1           |
| 8                              | AT/ATX Mode selection                         | PSON1          |
| 9                              | LVDS panel voltage selection                  | JLVDS1         |

#### 1. Case open selection pin header (JCASEOP\_SW1)

| Function               | Setting |
|------------------------|---------|
| Normal Close (Default) | 1 2 3   |
| Normal Open            | 1 2 3   |

#### 2. SATA DOM power selection pin header (JSATAPWR1)

| Function        | Setting |
|-----------------|---------|
| SATA4 (Default) | 1 2 3   |
| SATA DOM PWR    | 1 2 3   |

#### 3. COM4\_RI# Pin RI#/5V/12V selection (JSETCOM4\_V1)

| Function                      | Setting                   |
|-------------------------------|---------------------------|
| Set COM4_RI# as RI# (Default) | 6 5<br>4 3<br>2 1         |
| Set COM4_RI# as 5V            | 6 5 3 2 1 1               |
| Set COM4_RI# as 12V           | 6 5<br>4 0 0 3<br>2 0 0 1 |

#### 4. COMS Mode selection (JCOMS1)

| Function         | Setting |  |
|------------------|---------|--|
|                  | 3       |  |
| Normal (Default) | 2       |  |
|                  | 1       |  |
|                  | 3       |  |
| Clear CMOS       | 2       |  |
|                  | 1 0     |  |

#### 5. Watchdog timer output and OBS beep (JWDT1+JOBS1)

| Function                                                     | Setting   |
|--------------------------------------------------------------|-----------|
| Watchdog Timer Output(2-3) (Default) OBS BEEP(4-5) (Default) | 1 2 3 4 5 |
|                                                              |           |
|                                                              | 1 2 3 4 5 |
| Watchdog Timer Disable(1-2) OBS BEEP (4-5) (Default)         |           |

#### 6. Power switch/HDD LED/SMBus/Speaker pin header (JFP1)

| Setting        |                                                                                                    |
|----------------|----------------------------------------------------------------------------------------------------|
| 10 0 11 11 1   |                                                                                                    |
| 22 23 23 23    |                                                                                                    |
| 12 1 1 1 1 3   |                                                                                                    |
| JFP1           |                                                                                                    |
| SPEAKEF        | ۲                                                                                                    |
| SM_BUS         | )                                                                                                    |
| RST_BTN PWR_BT | ٧                                                                                                    |
|                | JFP1 SM_BUS  SM_BUS  SM_BUS  SM_BUS  SM_BUS  SM_BUS  SM_BUS  SM_BUS  SM_BUS  SM_BUS  SM_BUS  SM_BUS  SM_BUS  SM_BUS  SM_BUS  SM_BUS  SM_BUS  SM_BUS  SM_BUS  SM_BUS  SM_BUS  SM_BUS  SM_BUS  SM_BUS  SM_BUS  SM_BUS  SM_BUS  SM_BUS  SM_BUS  SM_BUS  SM_BUS  SM_BUS  SM_BUS  SM_BUS  SM_BUS  SM_BUS |

#### 7. AT/ATX Mode selection (PSON1)

| Function           | Setting |
|--------------------|---------|
| AT Mode            | 1 2 3   |
| ATX Mode (Default) | 1 2 3   |

| Function                          | Setting               |
|-----------------------------------|-----------------------|
| Set LVDS Panel as +5V             | 6 5<br>4 3<br>2 1     |
| Set LVDS Panel as +3.3V (Default) | 6 5<br>4 3<br>2 0 0 1 |
| Set LVDS Panel as +12V            | 6 5<br>4 3<br>2 1     |

## 1.5 Board layout: Jumper and Connector Locations

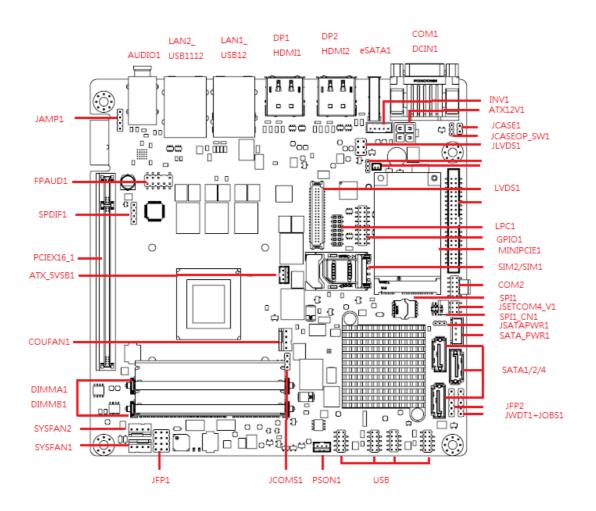

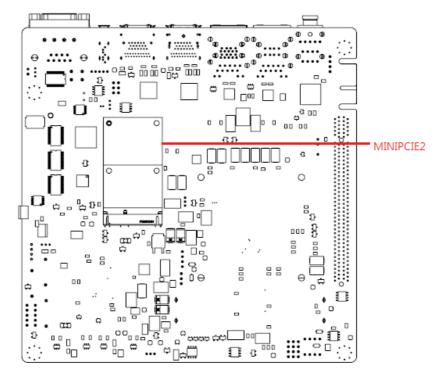

**Figure 1.1 Jumper and Connector Location** 

### 1.6 AIMB-226 Board Diagram

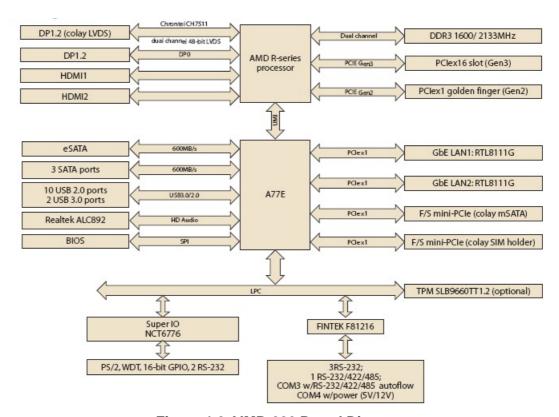

Figure 1.2 AIMB-226 Board Diagram

#### 1.7 Safety Precautions

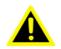

Warning! Always completely disconnect the power cord from chassis whenever you work with the hardware. Do not make connections while the power is on. Sensitive electronic components can be damaged by sudden power surges. Only experienced electronics personnel should open the PC chassis.

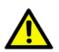

Caution! Always ground yourself to remove any static charge before touching the motherboard. Modern electronic devices are very sensitive to electrostatic discharges. As a safety precaution, use a grounding wrist strap at all times. Place all electronic components on a static-dissipative surface or in a static-shielded bag when they are not in the chassis.

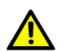

Caution! The computer is provided with a battery-powered real-time clock circuit. There is a danger of explosion if battery is incorrectly replaced. Replace only with same or equivalent type recommended by the manufacturer. Discard used batteries according to manufacturer's instructions.

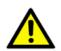

Caution! There is a danger of a new battery exploding if it is incorrectly installed. Do not attempt to recharge, force open, or heat the battery. Replace the battery only with the same or equivalent type recommended by the manufacturer. Discard used batteries according to the manufacturer's instructions.

#### 1.8 Jumper Settings

This section provides instructions on how to configure your motherboard by setting the jumpers. It also includes the motherboards's default settings and your options for each jumper.

#### 1.8.1 How to Set Jumpers

You can configure your motherboard to match the needs of your application by setting the jumpers. A jumper is a metal bridge that closes an electrical circuit. It consists of two metal pins and a small metal clip (often protected by a plastic cover) that slides over the pins to connect them. To "close" (or turn ON) a jumper, you connect the pins with the clip. To "open" (or turn OFF) a jumper, you remove the clip. Sometimes a jumper consists of a set of three pins, labeled 1, 2, and 3. In this case you connect either pins 1 and 2, or 2 and 3. A pair of needle-nose pliers may be useful when setting jumpers.

#### 1.8.2 CMOS Clear (JCMOS1)

The AIMB-226 motherboard contains a jumper that can erase CMOS data and reset the system BIOS information. Normally this jumper should be set with pins 1-2 closed. If you want to reset the CMOS data, set J1 to 2-3 closed for just a few seconds, and then move the jumper back to 1-2 closed. This procedure will reset the CMOS to its default setting.

| Function         | Setting |
|------------------|---------|
|                  | 3 0     |
| Normal (Default) | 2       |
|                  | 1       |
|                  | 3       |
| Clear CMOS       | 2       |
|                  | 1 0     |

#### 1.8.3 PSON1: ATX, AT Mode Selector

| Function           | Setting |
|--------------------|---------|
| AT Mode            | 1 2 3   |
| ATX Mode (Default) | 1 2 3   |

The AIMB-226 has two sockets for a 204-pin SODIMM. This socket can use 1.35 V or 1.25 V (optional) unbuffered double-data-rate three synchronous, low-voltage DRAM (DDR3L SDRAM). DRAM is available in capacities of 1 GB/2 GB/4 GB and 8 GB. The socket can be filled in any combination with DIMMs of any size, giving a total memory size between 2MB to 16GB. AIMB-226 does not support ECC (error checking and correction) memory.

#### 1.10 Memory Installation Procedures

To install SODIMMs, first make sure the handles of the SODIMM socket are in the "open" position, i.e., the handles lean outward. Slowly slide the SODIMM module along the plastic guides on both ends of the socket. Then press the SODIMM module well down into the socket, until you hear a click when the two handles have automatically locked the memory module into the correct position of the SODIMM socket. To remove the memory module, just push both handles outward, and the memory module will be ejected.

Chapter

Connecting Peripherals

#### 2.1 Introduction

You can access most of the connectors from the top of the board as it is being installed in the chassis. If you have a number of cards installed or have a packed chassis, you may need to partially remove the card to make all the connections.

# 2.2 LAN Ports and USB Ports (LAN1\_USB12, LAN2\_USB1112, USB34, USB56, USB78, USB910)

The AIMB-226 provides up to eight USB ports. The USB interface complies with USB Specification Rev. 3.0 supporting transmission rate up to 600 Mbps and is fuse protected. The USB interface can be disabled in the system BIOS setup.

The AIMB-226 is equipped with two high-performance 1000 Mbps Ethernet LAN adapters, which are supported by all major network operating systems. The RJ-45 jacks on the rear panel provide for convenient LAN connection.

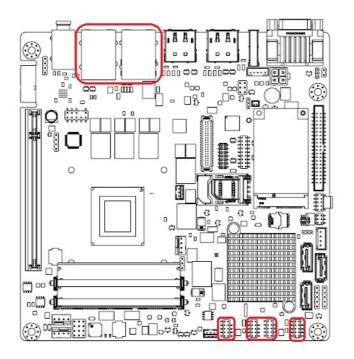

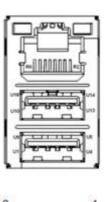

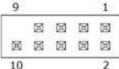

# 2.3 DP1+HDMI1, DP2+HDMI2 / DP Connector (ESATA1)

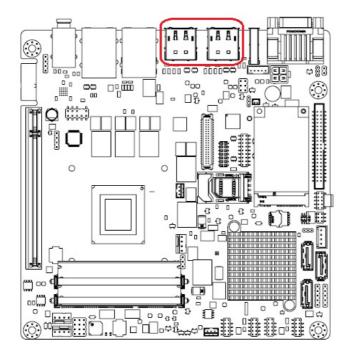

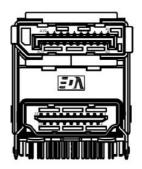

The AIMB-226 includes two DP++, which can support DP outputs and convert to HDMI through DP-to-HDMI cables. Pin assignments for DP++ and HDMI are detailed in Appendix B.

## 2.4 ESATA connector (ESATA1)

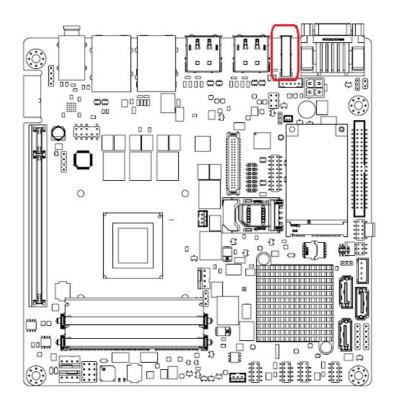

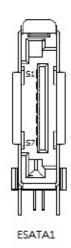

## 2.5 Serial Ports (COM1, COM2, COM3456)

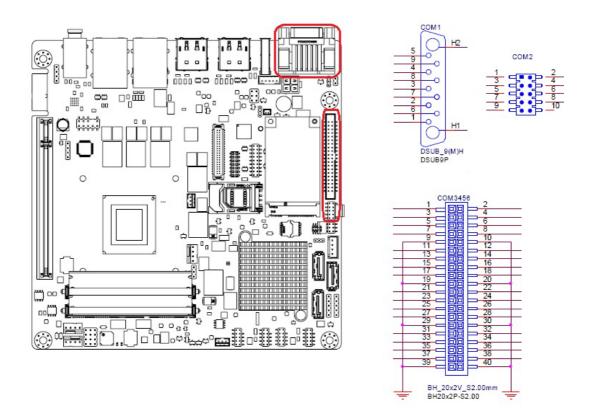

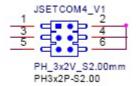

#### **Serial Ports Voltage Select**

1-2:Ring 3-4:+5V 5-6:+12V (DEFAULT:1-2)

AIMB-226 supports six serial ports. Rear COM1 supports RS-232 only. Pin header COM2 supports RS-232 only. Box header COM4~6 supports RS-232; COM4 supports 5V/12V power and COM3 RS-232/422/485 has auto flow control. These ports can connect to serial devices, like a thermal printer, or to a communication network. The IRQ and address ranges for both ports are fixed. However, if you want to disable the port or change these parameters later, you can do this in the system BIOS setup. Different devices implement the RS-232 standards in different ways. If you have problems with a serial device, be sure to check the pin assignments for the connector.

# 2.6 CPU Fan Connector (CPUFAN1)

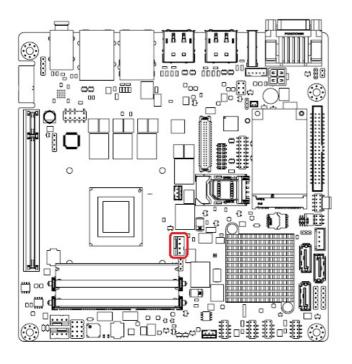

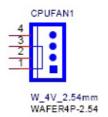

# 2.7 System Fan Connector (SYSFAN1, SYSFAN2)

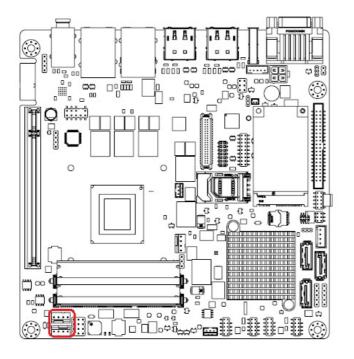

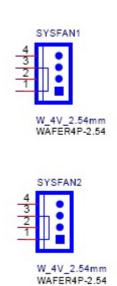

# 2.8 Front Panel Connectors (JFP1+JFP2)

There are several external switches that monitor and control the AIMB-226.

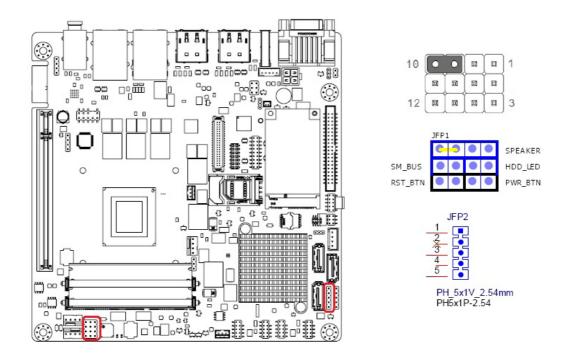

#### 2.8.1 ATX soft power switch (JFP1/PWR\_BTN)

If your computer case is equipped with an ATX power supply, you should connect the power on/off button on your computer case to (JFP1/ PWR\_BTN), for convenient power on and off.

#### 2.8.2 Reset (JFP1/RST\_BTN)

Many computer cases offer the convenience of a reset button. Connect the wire for the reset button.

### 2.8.3 HDD LED (JFP1/HDD\_LED)

You can connect an LED to connector (JFP1/HDD\_LED) to indicate when the HDD is active.

#### 2.8.4 External speaker (JFP1/SPEAKER)

JFP1/SPEAKER is a 4-pin connector for an external speaker. If there is no external speaker, the AIMB-226 provides an onboard buzzer as an alternative. To enable the buzzer, set pins 7 & 10 closed.

#### 2.8.5 Power LED and keyboard lock connector (JFP2 / PWR\_LED & **KEY LOCK)**

(JFP2 / PWR LED & KEY LOCK) is a 5-pin connector for the power on LED and Key Lock function. Refer to Appendix B for detailed information on the pin assignments. The first is "ATX power mode"; the system turns on/off by a momentary power button. The second is "AT Power Mode"; the system turns on/off via the power supply switch. The third is another "AT Power Mode" which makes use of the front panel power switch. The power LED status is indicated in the following table:

| Table 2.1: ATX pwr supply LED status (No AT power support) |                                                            |                                                                 |                                                             |
|------------------------------------------------------------|------------------------------------------------------------|-----------------------------------------------------------------|-------------------------------------------------------------|
| Power mode                                                 | LED<br>(ATX Power Mode)<br>(On/off by<br>momentary button) | LED<br>(AT power Mode)<br>(On/off by switching<br>power supply) | LED<br>(AT power Mode)<br>(On/off by front<br>panel switch) |
| PSON1<br>(on back plane)<br>jumper setting                 | pins 2-3 closed                                            | pins 1-2 closed                                                 | Connect pins 1 & 2 to panel switch via cable                |
| System On                                                  | On                                                         | On                                                              | On                                                          |
| System Suspend                                             | Fast flashes                                               | Fast flashes                                                    | Fast flashes                                                |
| System Off                                                 | Slow flashes                                               | Off                                                             | Off                                                         |

# 2.9 Audio Connector (AUDIO1)

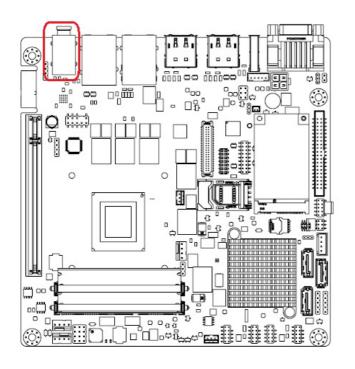

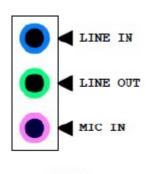

AUDIO1

27

# 2.10 Audio amplifier output pin header (JAMP1)

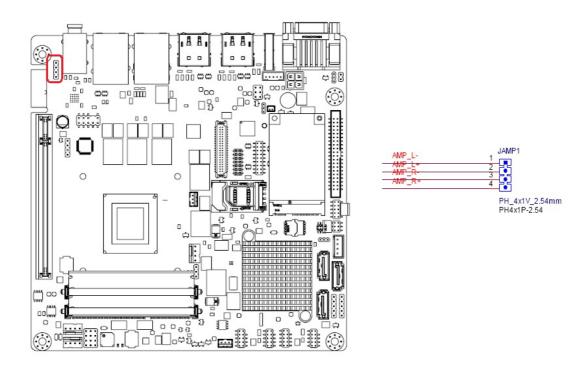

# 2.11 Serial ATA Interface (SATA1, SATA2, SATA3) & SATA power Connector (SATA\_PWR1)

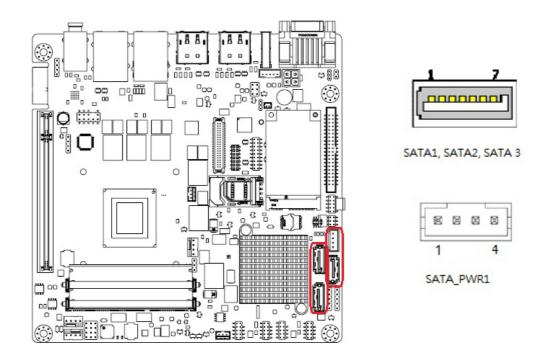

AIMB-226 features a high performance Serial ATA interface (up to 600 MB/s) which eases cabling to hard drives with long, thin cables.

# 2.12 PCI Express slot (PCIEX16\_1, GF1)

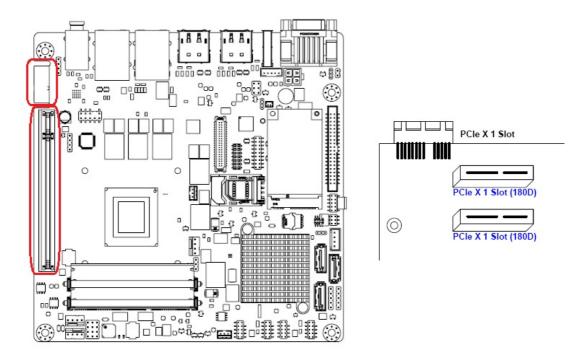

AIMB-226 provides 1x PCI express x16 slot and 1x golden-finger PCIex1

# 2.13 ATX 12V/DCIN 12V Power Connector (ATX12V1/DCIN1)

This connector is for an ATX Micro-Fit power supply. The plugs from the power supply are designed to fit these connectors in only one direction. Determine the proper orientation and push down firmly until the connectors mate completely.

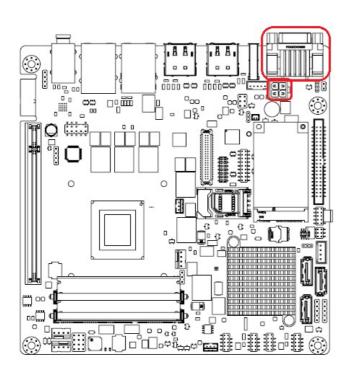

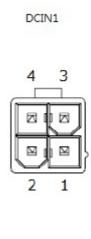

# 2.14 SPI Flash connector (SPI\_CN1)

The SPI flash card pin header may be used to flash BIOS if the AIMB-226 cannot power on.

SPI\_CN1

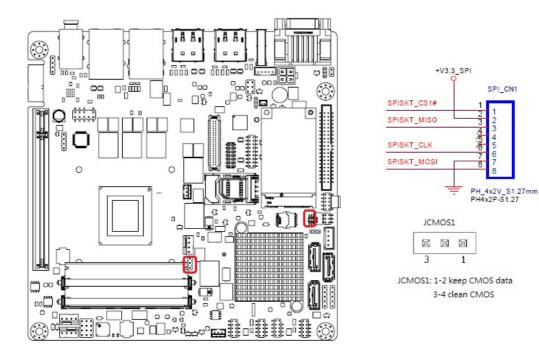

# 2.15 LVDS Backlight Inverter Power Connector (INV1, JLVDS1)

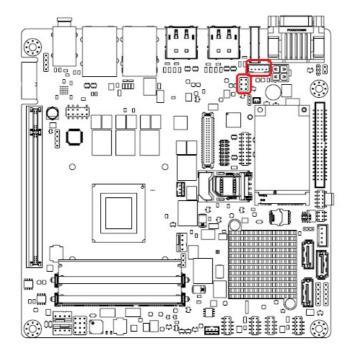

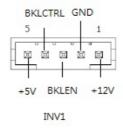

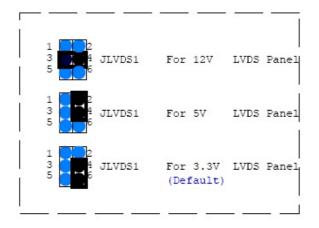

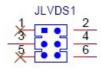

# 2.16 LVDS Connector (LVDS1)

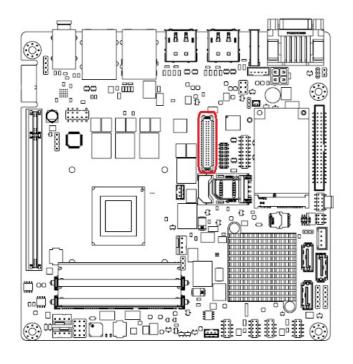

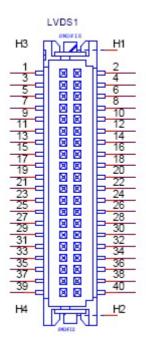

# 2.17 General purpose I/O Connector (GPIO1)

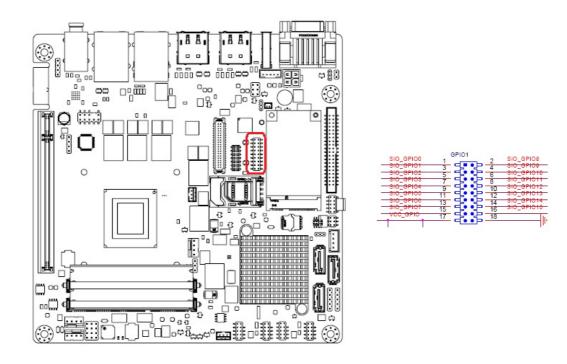

# 2.18 Digital Audio Connector (SPDFI1)

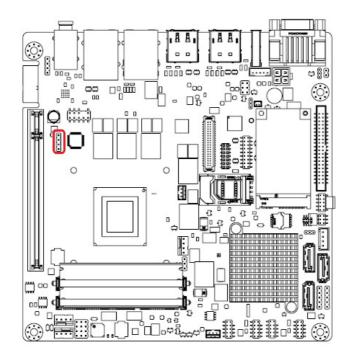

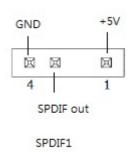

# 2.19 Front Headphone Connector (FPAUD1)

This connector is for a chassis-mounted front panel audio I/O module that supports either HD Audio or legacy AC'97 (optional) audio standard. Connect this connector with the front panel audio I/O module cable.

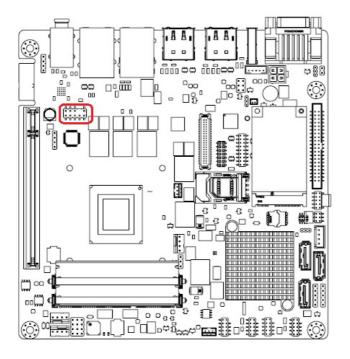

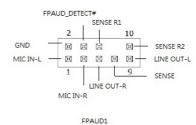

Note!

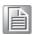

For motherboards with the optional HD Audio feature, we recommend that you connect a high-definition front panel audio module to this connector to take advantage of the motherboard's high definition audio capability.

# 2.20 Full Size Mini PCI Express Slot (MINIPCIE1, MINIPCIE2)

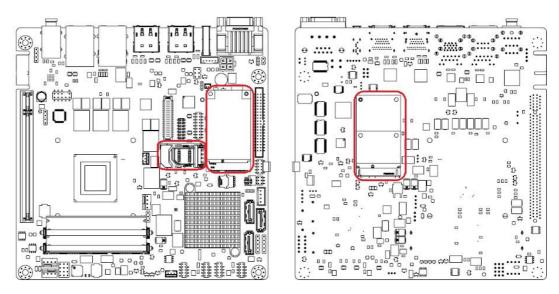

The AIMB-226 provides 1 Full size Mini PCI express slot to support mSATA (MINIPCIE1) and 1 Full size Mini PCI express slot to support SIM card holder (MINIPCIE2).

# 2.21 Case open pin header (JCASE1)

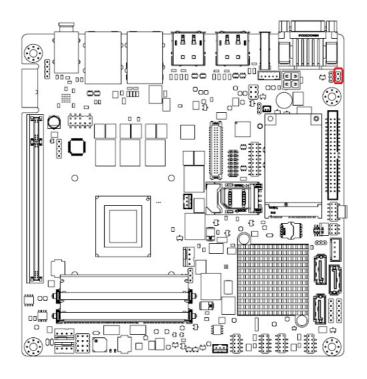

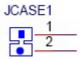

# **Connecting Peripherals**

# 2.22 Case open selection pin header (JCASEOP\_SW1)

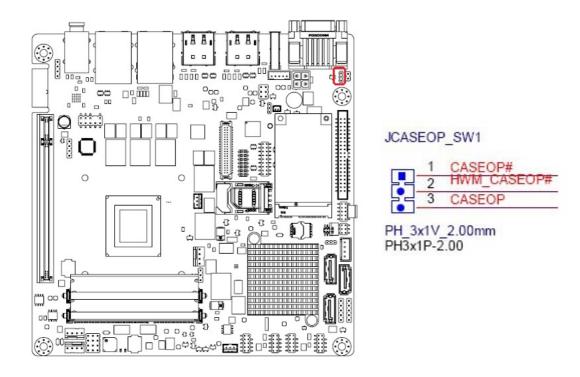

# 2.23 Watchdog timer output and OBS beep (JWDT1+JOBS1)

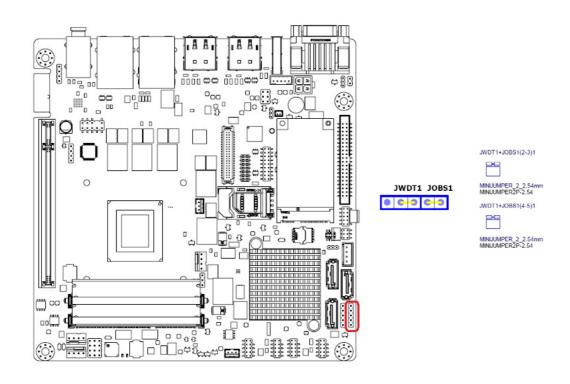

# 2.24 5VSB input connector (ATX\_5VSB1)

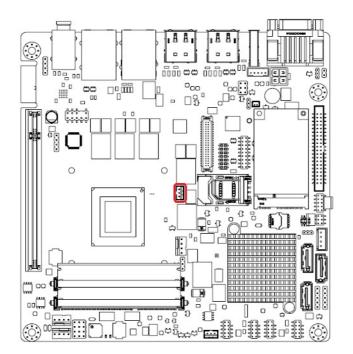

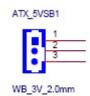

Chapter

**BIOS Operation** 

#### 3.1 Introduction

AMI BIOS has been integrated into many motherboards, and has been very popular for over a decade. People sometimes refer to the AMI BIOS setup menu as BIOS, BIOS setup or CMOS setup.

With the AMI BIOS Setup program, you can modify BIOS settings and control the special features of your computer. The Setup program uses a number of menus for making changes and turning special features on or off. This chapter describes the basic navigation of the AIMB-226 setup screens.

## 3.2 BIOS Setup

The AIMB-226 Series system has AMI BIOS built in, with a CMOS SETUP utility that allows users to configure required settings or to activate certain system features.

The CMOS SETUP saves the configuration in the CMOS RAM of the motherboard. When the power is turned off, the battery on the board supplies the necessary power to preserve the CMOS RAM.

When the power is turned on, press the <Del> button during the BIOS POST (Power-On Self Test) to access the CMOS SETUP screen.

| Move to select item                                                                                     |  |
|----------------------------------------------------------------------------------------------------|--|
| Select Item                                                                                             |  |
| Main Menu - Quit and not save changes into CMOS<br>Sub Menu - Exit current page and return to Main Menu |  |
| Increase the numeric value or make changes                                                              |  |
| Decrease the numeric value or make changes                                                              |  |
| General help, for Setup Sub Menu                                                                        |  |
| Item Help                                                                                               |  |
| Load Previous Values                                                                                    |  |
| Load Setup Defaults                                                                                     |  |
| Save all CMOS changes                                                                                   |  |
|                                                                                                    |  |

#### 3.2.1 Main Menu

Press <Del> to enter AMI BIOS CMOS Setup Utility, the Main Menu will appear on the screen. Use arrow keys to select among the items and press <Enter> to accept or enter the sub-menu.

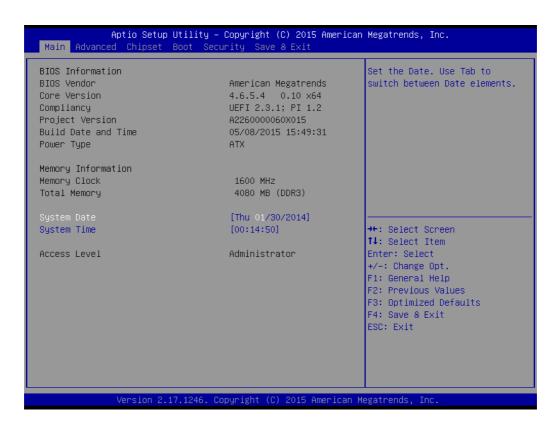

The Main BIOS setup screen has two main frames. The left frame displays all the options that can be configured. Grayed-out options cannot be configured; options in blue can. The right frame displays the key legend.

Above the key legend is an area reserved for a text message. When an option is selected in the left frame, it is highlighted in white. Often a text message will accompany it.

#### System time / System date

Use this option to change the system time and date. Highlight System Time or System Date using the <Arrow> keys. Enter new values through the keyboard. Press the <Tab> key or the <Arrow> keys to move between fields. The date must be entered in MM/DD/YY format. The time must be entered in HH:MM:SS format.

#### 3.2.2 Advanced BIOS Features

Select the Advanced tab from the AIMB-226 setup screen to enter the Advanced BIOS Setup screen. You can select any of the items in the left frame of the screen, to go to the sub menu for that item. You can display an Advanced BIOS Setup option by highlighting it using the <Arrow> keys. All Advanced BIOS Setup options are described in this section. The Advanced BIOS Setup screen is shown below. The sub menus are described on the following pages.

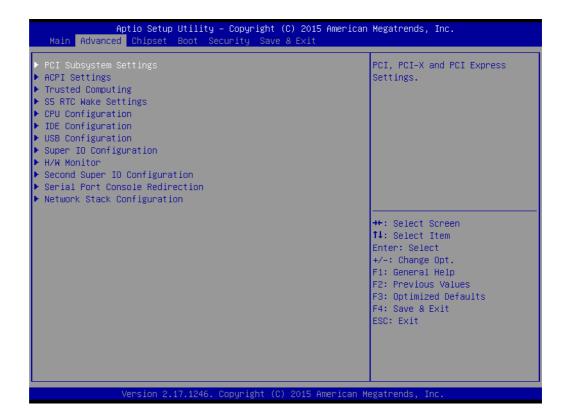

#### 3.2.2.1 PCI Subsystem settings

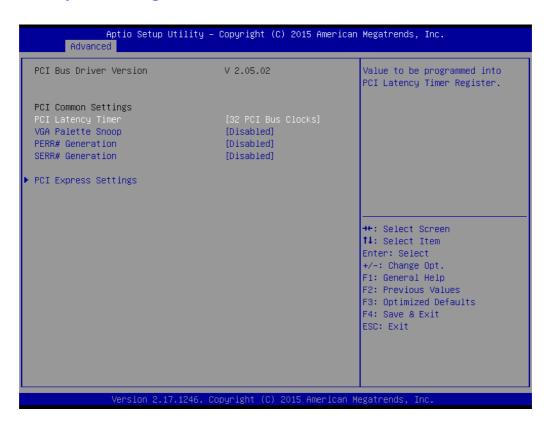

■ PCI Latency Time

The value to be programmed in PCI Latency Timer Register.

- VGA Palette Snoop
  - Enables or Disables VGA Palette Registers Snooping.
- **■** PERR# Generation
  - Enables or Disables PCI Device to Generate PERR#.
- **■** SERR# Generation
  - Enables or Disables PCI Device to Generate SERR#.

#### 3.2.2.2 ACPI Setting

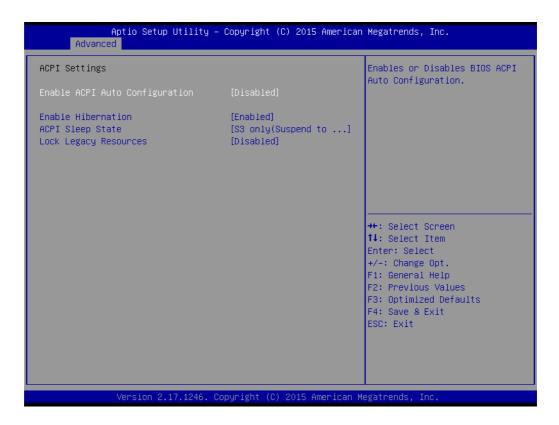

# ■ Enable ACPI Auto Configuration Enable or disable BIOS ACPI auto configuration.

Enable Hibernation

Enables or Disables System ability to Hibernate (OS/S4 Sleep State). This option may be not effective with some OS.

#### ACPI Sleep State

Select ACPI sleep state the system will enter when the SUSPEND button is pressed.

#### Lock Legacy Resources

Enables or Disables Lock of Legacy Resources.

#### 3.2.2.3 Trusted Computing

To enable/disable TPM (TPM 1.2) set up in BIOS. TPM (Trusted Platform Module) is a secure key generator and key cache management component, enables protected storage of encryption keys and authentication credentials for enhanced security capabilities.

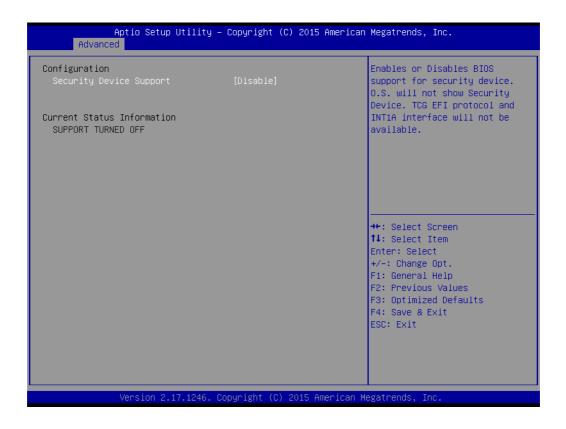

#### **TPM SUPPORT**

Disable/Enable TPM function.

#### 3.2.2.4 S5 RTC Wake Settings

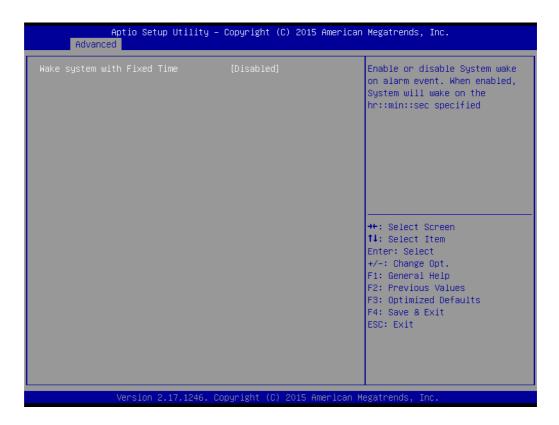

Wake system with fixed time Enable or disable system wake on alarm event.

#### 3.2.2.5 CPU Configuration

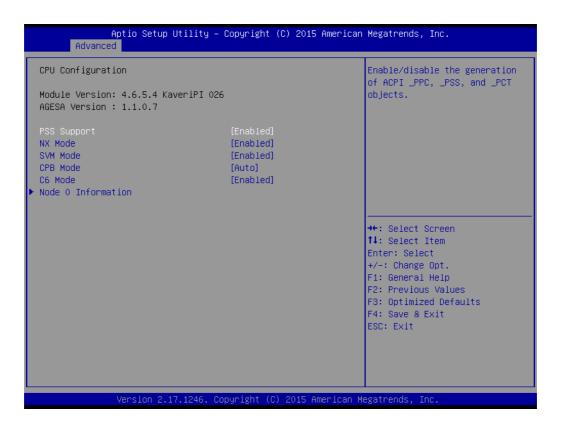

#### **PSS Support**

This item allows you to enable or disable the ACPI \_PPC, \_PSS, and \_PCT objects.

#### **NX** mode

This item allows you to enable or disable the No-execute page protection function.

#### **SVM** mode

This item allows you to enable or disable the CPU virtualization.

#### C6 mode

This item allows you to auto or disable C6 function.

#### **CPB** mode

This item allows you to auto or disable CPB.

#### 3.2.2.6 IDE Configuration

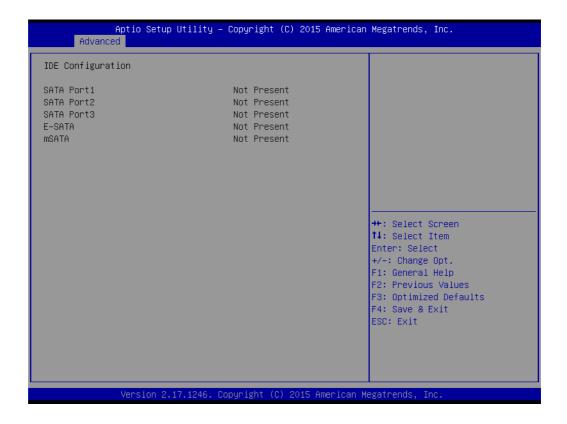

#### ■ IDE Configuration

Display SATA Port1 / SATA Port2/ SATA Port3/E-SATA/mSATA information.

#### 3.2.2.7 USB Configuration

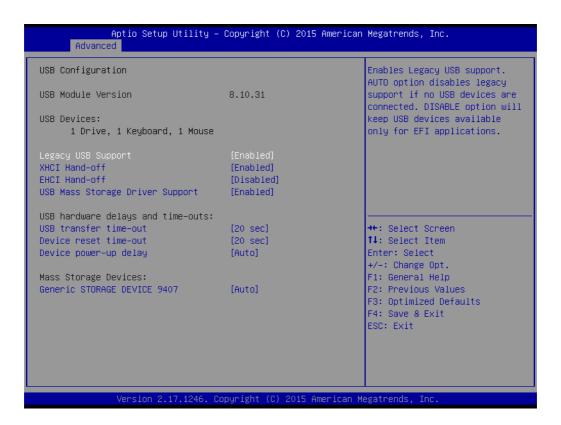

#### ■ Legacy USB support

Enables support for legacy USB. Auto option disables legacy support if no USB devices are connected.

#### XHCI Hand-off

This is a workaround for OS without XHCI hand-off support. The XHCI owner-ship change should claim by XHCI driver.

#### ■ EHCI Hand-off

This is a workaround for OS without EHCl hand-off support. The EHCl ownership change should claim by EHCl driver.

#### USB Mass Storage Driver Support

#### USB transfer time-out

Time-out value for control, bulk, and interrupt transfers.

#### Device reset time-out

USB mass storage device starts unit command time-out.

#### Device power-up delay

Maximum time the device will take before it properly report itself to the host controller.

#### ■ Mass Storage Devices

Shows USB mass storage device information.

#### 3.2.2.8 Super IO Configuration

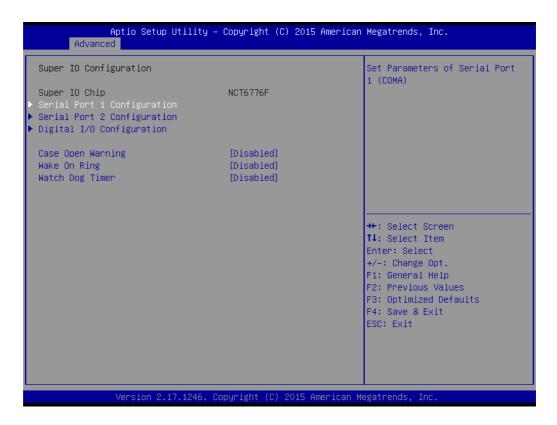

#### Case Open Warning

This item will allow to enable/disable case open warning.

#### Wake on Ring

Disable/Enable RI wake event.

#### Watch Dog Timer

This item allows you to enable/disable the watchdog timer.

#### 3.2.2.9 H/W Monitor

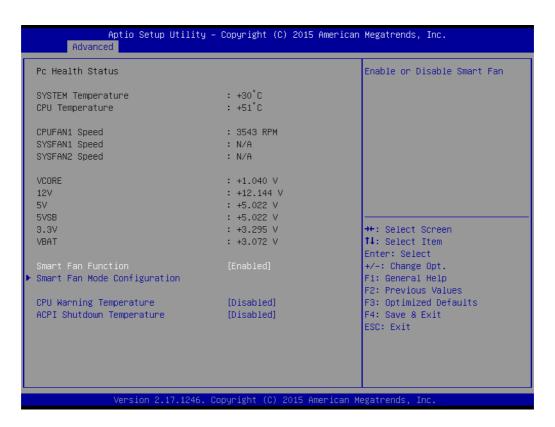

#### Smart Fan Function

This item allows you to enable/disable CPU cooler smart function.

#### CPU Warning Temperature

Use this to set the CPU warning temperature threshold. When the system reaches the warning temperature, the speaker will beep.

#### ACPI Shutdown Temperature

Use this to set the ACPI shutdown temperature threshold. When the system reaches the shutdown temperature, it will be automatically shut down by ACPI OS to protect the system from overheating damage.

#### 3.2.2.10 Serial Port Console Redirection

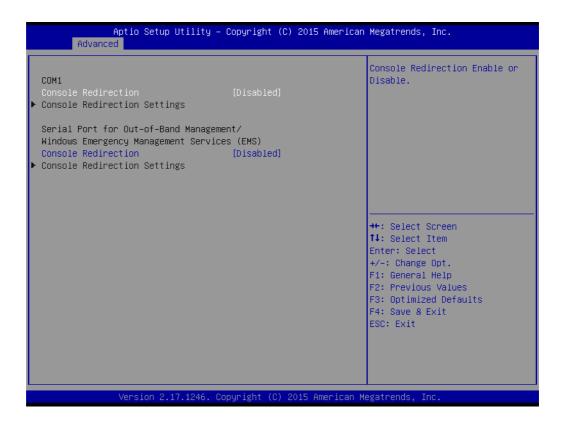

#### **■** Console Redirection

This item allows users to enable or disable console redirection for Microsoft Windows Emergency Management Services (EMS).

#### 3.2.3 Chipset

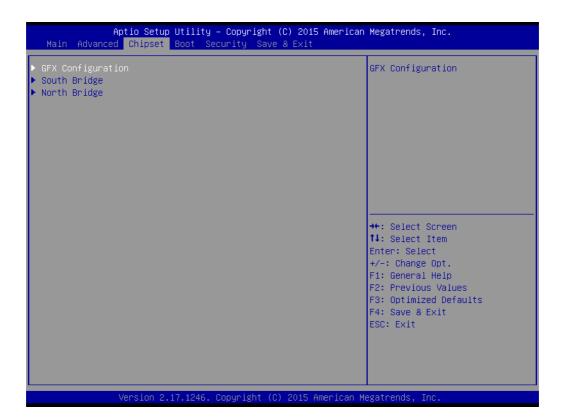

- GFX Configuration Details of display items.
- South Bridge Configuration Details of South bridge items.
- North Bridge Configuration Detail of North Bridge items.

#### 3.2.3.1 **GFX Configuration**

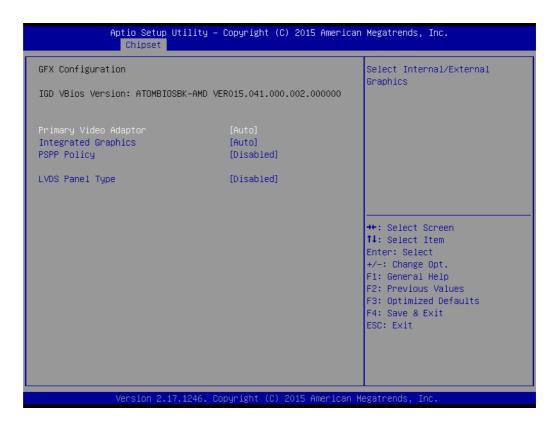

Primary Video Device

Select main display outputs when add-on cards are used.

- Integrated Graphics Select SOC display outputs.
- PSPP Policy
  the processor supports dynamically changing the link frequency
- LVDS Panel Type Select LVDS panel types of resolution.

#### 3.2.3.2 SB Configuration

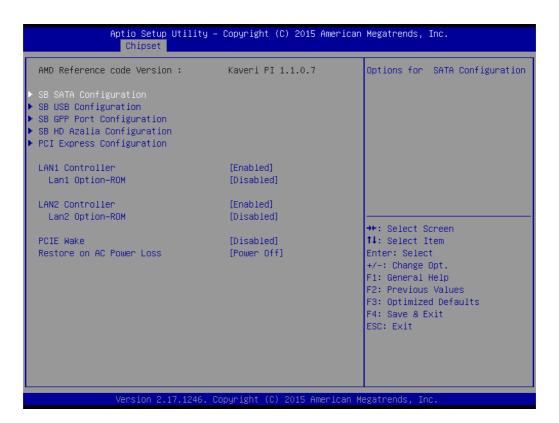

- SB SATA Configuration Options for SATA configuration.
- SB USB Configuration Options for USB configuration.
- SB GPP Port Configuration
  Options for GPP configuration
- SB HD Azalia Configuration Options for SB azalia.
- PCI Express Configuration
  Options for PCI express configuration

#### 3.2.3.3 North Bridge Configuration

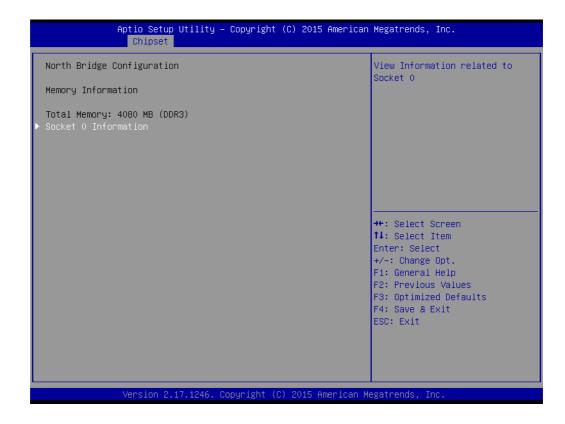

#### 3.2.4 **Boot**

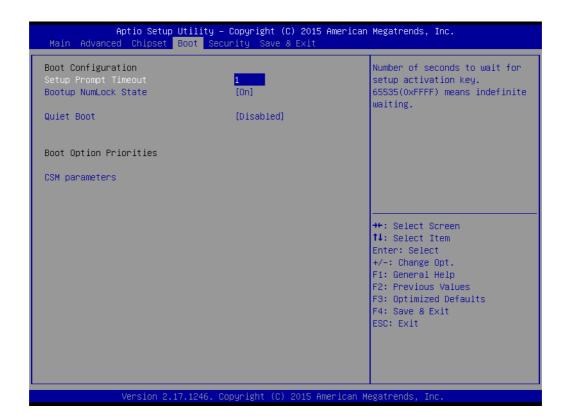

#### Setup Prompt Timeout

This item allows you to change number of seconds to wait for setup activation key.

#### Bootup NumLock State

Select the Power-on state for Numlock.

#### Quiet Boot

If this option is set to Disabled, the BIOS display normal POST messages. If Enabled, an OEM Logo is shown instead of POST messages.

#### Boot Option Priorities

Set the system boot order.

## 3.2.5 Security

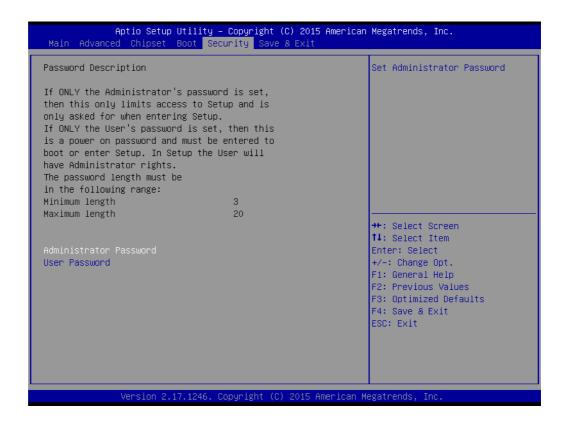

Select Security Setup from the AIMB-226 Setup main BIOS setup menu. All Security Setup options, such as password protection and virus protection, are described in this section. To access the sub menu for the following items, select the item and press <Enter>: Change Administrator / User Password.

#### 3.2.6 Save & Exit

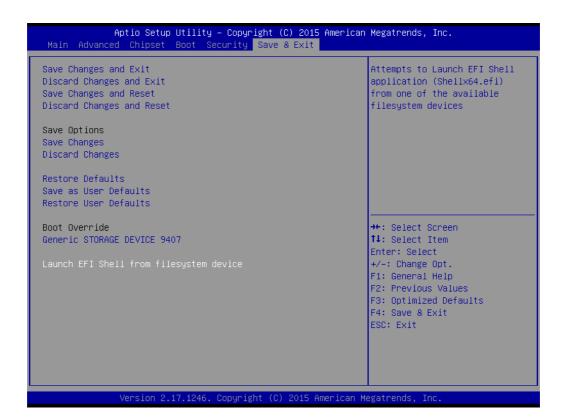

Save Changes and Exit

This item allows you to exit system setup after saving changes.

Discard Changes and Exit

This item allows you to exit system setup without saving any changes.

Save Changes and Reset

This item allows you to reset the system after saving the changes.

Discard Changes and Reset

This item allows you to rest system setup without saving any changes.

Save Changes

This item allows you to save changes done so far to any of the options.

Discard Changes

This item allows you to discard changes done so far to any of the options.

Restore Defaults

This item allows you to restore/load default values for all the options.

Save as User Defaults

This item allows you to save the changes done so far as user defaults.

Restore User Defaults

This item allows you to restore the user defaults to all the options.

Boot Override

Boot device select can override your boot priority.

# Chapter

**Software Introduction** & Service

#### 4.1 Introduction

The mission of Advantech Embedded Software Services is to "Enhance quality of life with Advantech platforms and Microsoft® Windows® embedded technology." We enable Windows® Embedded software products on Advantech platforms to more effectively support the embedded computing community. Customers are freed from the hassle of dealing with multiple vendors (hardware suppliers, system integrators, embedded OS distributors) for projects. Our goal is to make Windows® Embedded Software solutions easily and widely available to the embedded computing community.

#### 4.2 Value-Added Software Services

Software API: An interface that defines the ways by which an application program may request services from libraries and/or operating systems. Provides not only the underlying drivers required but also a rich set of user-friendly, intelligent and integrated interfaces, which speeds development, enhances security and offers add-on value for Advantech platforms. It plays the role of catalyst between developer and solution, and makes Advantech embedded platforms easier and simpler to adopt and operate with customer applications.

#### 4.2.1 Software API

#### 4.2.1.1 **Control**

#### **GPIO**

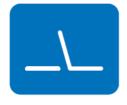

**SMBus** 

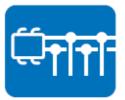

General Purpose Input/Output is a flexible parallel interface that allows a variety of custom connections. Allows users to monitor the level of signal input or set the output status to switch on/off the device. Our API also provide Programmable GPIO, which allows developers to dynamically set the GPIO input or output status.

SMBus is the System Management Bus defined by Intel® Corporation in 1995. It is used in personal computers and servers for low-speed system management communications. The SMBus API allows a developer to interface a embedded system environment and transfer serial messages using the SMBus protocols, allowing multiple simultaneous device control.

#### 4.2.1.2 **Display**

#### **Brightness Control**

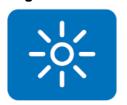

The Brightness Control API allows a developer to access embedded devices and easily control brightness.

#### **Backlight**

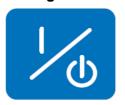

The Backlight API allows a developer to control the backlight (screen) on/off in embedded devices.

#### 4.2.1.3 **Monitor**

#### Watchdog

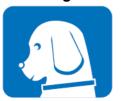

A watchdog timer (WDT) is a device that performs a specific operation after a certain period of time if something goes wrong and the system does not recover on its own. A watchdog timer can be programmed to perform a warm boot (restarting the system) after a certain number of seconds.

#### **Hardware Monitor**

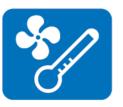

The Hardware Monitor (HWM) API is a system health supervision API that inspects certain condition indexes, such as fan speed, temperature and voltage.

#### 4.2.1.4 Power Saving

#### **CPU Speed**

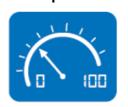

Makes use of Intel® SpeedStep technology to save power consumption. The system will automatically adjust the CPU speed depending on the system loading.

#### System Throttling

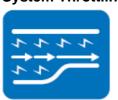

Refers to a series of methods for reducing power consumption in computers by lowering the clock frequency. This API allows the user to adjust the clock from 87.5% to 12.5%.

#### 4.2.2 Software Utility

#### **BIOS Flash**

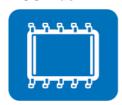

The BIOS Flash utility allows customers to update the flash ROM BIOS version, or use it to back up current BIOS by copying it from the flash chip to a file on customers' disk. The BIOS Flash utility also provides a command line version and an API for fast implementation into customized applications.

#### **Embedded Security ID**

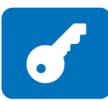

The embedded application is the most important property of a system integrator. It contains valuable intellectual property, design knowledge and innovation, but it is easy to be copied! Embedded Security ID utility which provides reliable security functions for customers to secure their application data within embedded BIOS.

#### Monitoring

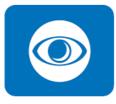

Monitoring is a utility that lets the customer monitor system health, like voltage, CPU and system temperature and fan speed. These items are important to a device, if the critical errors occur and are not solved quickly, permanent damage may be caused.

Flash Lock

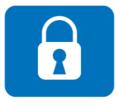

Flash Lock is a mechanism to bind the Board and CF card (SQFlash) together. User can "Lock" SQFlash via Flash Lock function and "Unlock" by BIOS while booting. A locked SQFlash cannot be read by any card reader or boot from other platforms without a BIOS with "Unlock" feature.

#### **eSOS**

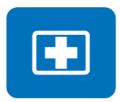

The eSOS is a small OS stored in BIOS ROM. It will boot up in case of a main OS crash. It will diagnose the hardware status, and then send an e-mail to the designated administrator. The eSOS also provide for remote connection via Telnet server and FTP server so the administrator can attempt to rescue the system. Note: This function requires BIOS customization.

# Chapter

**Chipset Software Installation Utility** 

## 5.1 Before You Begin

To facilitate the installation of the enhanced display drivers and utility software, read the instructions in this chapter carefully. The drivers for the AIMB-226 are located on Advantech website. Updates are provided via Service Packs from Microsoft®.

#### 5.2 Introduction

The AMD Chipset Software Installation (CSI) utility installs the Windows INF files that outline to the operating system how the chipset components will be configured. This is needed for the proper functioning of the following features:

- Core PCI PnP services
- IDE Ultra ATA 100/66/33 and Serial ATA interface support
- USB 1.1/2.0 support (USB 2.0 driver needs to be installed separately for Win98)
- Identification of AMD chipset components in the Device Manager

Note!

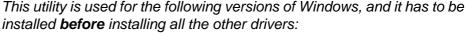

- Windows 7
- Windows 8.1

## 5.3 Windows 7/8.1 Driver Setup

1. Browse Advantech website and you can see the driver links.

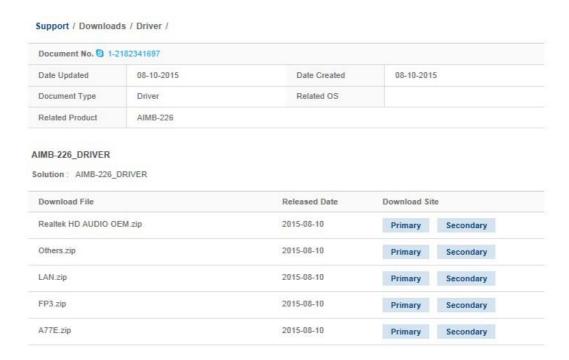

Chapter

6

**Graphics Setup** 

#### 6.1 Introduction

To benefit from the AMD R-series integrated graphics controller, you need to install the graphic driver.

### 6.2 Windows 7/8.1

Note!

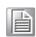

Before installing this driver, make sure the CSI utility has been installed in your system. See Chapter 5 for information on installing the CSI utility.

Browse Advantech website and you can see the driver links.

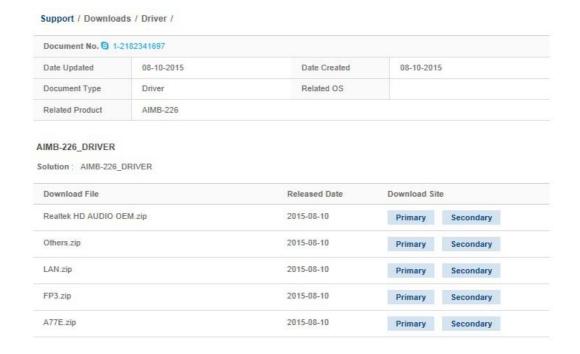

# Chapter

**LAN Configuration** 

#### 7.1 Introduction

The AIMB-226 has dual Gigabit Ethernet LANs via dedicated PCI Express x1 lanes (Realtek RTL8111G for LAN1&2) that offer bandwidth of up to 500 MB/sec, eliminating the bottleneck of network data flow and incorporating Gigabit Ethernet at 1000 Mbps.

### 7.2 Features

- Integrated 10/100/1000 Mbps transceiver
- 10/100/1000 Mbps triple-speed MAC
- High-speed RISC core with 24-KB cache
- On-chip voltage regulation
- Wake-on-LAN (WOL) support
- PCI Express x4 host interface

#### 7.3 Installation

Note!

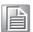

Before installing the LAN drivers, make sure the CSI utility has been installed on your system. See Chapter 5 for information on installing the CSI utility.

The AIMB-226's Realtek RTL8111G (LAN1&LAN2) Gigabit integrated controllers support all major network operating systems. However, the installation procedure varies from system to system. Please find and use the section that provides the driver setup procedure for the operating system you are using.

#### Windows 7/8.1 Driver Setup 7.4

Browse Advantech website and find the needed drivers. Select the LAN folder then navigate to the directory for your OS.

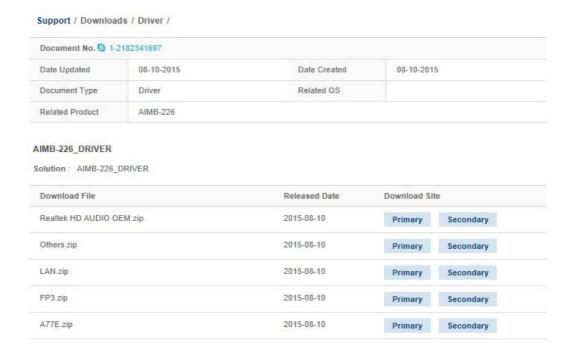

# Appendix A

Programming the Watchdog Timer

## A.1 Programming the Watchdog Timer

The AIMB-226's watchdog timer can be used to monitor system software operation and take corrective action if the software fails to function within the programmed period. This section describes the operation of the watchdog timer and how to program it.

#### A.1.1 Watchdog Timer Overview

The watchdog timer is built into the super I/O controller NCT6776D. It provides the following user-programmable functions:

- Can be enabled and disabled by user program
- Timer can be set from 1 to 255 seconds or 1 to 255 minutes
- Generates an interrupt or resets signal if the software fails to reset the timer before time-out

#### A.1.2 Programming the Watchdog Timer

The I/O port address of the watchdog timer is 2E (hex) and 2F (hex). 2E (hex) is the address port. 2F (hex) is the data port. You must first assign the address of register by writing an address value into address port 2E (hex), then write/read data to/from the assigned register through data port 2F (hex).

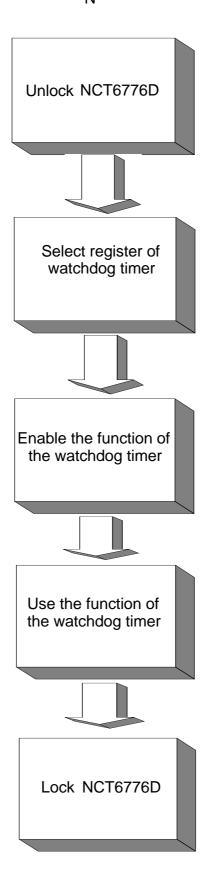

#### Table A.1: Watchdog Timer Registers Address of Register (2E) Attribute Read/Write Value (2F) & description 87 (hex) Write this address to I/O address port 2E (hex) twice to unlock the NCT6776D. 07 (hex) write Write 08 (hex) to select register of watchdog timer. 30 (hex) write Write 01 (hex) to enable the function of the watchdog timer. Disabled is set as default. F5 (hex) Set seconds or minutes as units for the timer. write Write 0 to bit 3: set second as counting unit. [default] Write 1 to bit 3: set minutes as counting unit. F6 (hex) write 0: stop timer [default] 01~FF (hex): The amount of the count, in seconds or minutes, depends on the value set in register F5 (hex). This number decides how long the watchdog timer waits for strobe before generating an interrupt or reset signal. Writing a new value to this register can reset the timer to count with the new value. F7 (hex) read/write Bit 7:Write 1 to enable mouse to reset the timer, 0 to disable[default]. Bit 6: Write 1 to enable keyboard to reset the timer, 0 to disable.[default] Bit 5: Write 1 to generate a timeout signal immediately and automatically return to 0. [default=0] Bit 4: Read status of watchdog timer, 1 means timer is "timeout". AA (hex) Write this address to I/O port 2E (hex) to lock the

watchdog timer 2.

#### A.1.3 Example Program

Enable watchdog timer and set 10 sec. as timeout interval · Mov dx,2eh; Unlock NCT6776D Mov al,87h Out dx,al Out dx,al · Mov al,07h; Select registers of watchdog timer Out dx,al Inc dx Mov al,08h Out dx,al · Dec dx; Enable the function of watchdog timer Mov al,30h Out dx,al Inc dx Mov al,01h Out dx,al ·-----Dec dx; Set second as counting unit Mov al,0f5h Out dx,al Inc dx In al, dx And al, not 08h Out dx,al Dec dx; Set timeout interval as 10 seconds and start counting Mov al,0f6h Out dx,al Inc dx Mov al,10 Out dx,al Dec dx; Lock NCT6776D Mov al,0aah Out dx,al Enable watchdog timer and set 5 minutes as timeout interval Mov dx,2eh; Unlock NCT6776D Mov al,87h Out dx,al Out dx,al

| ;                                                                                                    |
|----------------------------------------------------------------------------------------------------|
| Mov al,07h; Select registers of watchdog timer Out dx,al Inc dx Mov al,08h Out dx,al                           |
| ; Dec dx; Enable the function of watchdog timer Mov al,30h Out dx,al Inc dx Mov al,01h Out dx,al               |
| ; Dec dx; Set minute as counting unit Mov al,0f5h Out dx,al Inc dx In al,dx Or al,08h Out dx,al                |
| ; Dec dx; Set timeout interval as 5 minutes and start counting Mov al,0f6h Out dx,al Inc dx Mov al,5 Out dx,al |
| ; Dec dx ; Lock NCT6776D Mov al,0aah Out dx,al 3. Enable watchdog timer to be reset by mouse :                 |
| Mov dx,2eh; Unlock NCT6776D  Mov al,87h  Out dx,al  Out dx,al  :                                               |
| Mov al,07h; Select registers of watchdog timer Out dx,al Inc dx Mov al,08h Out dx,al                           |

| Dec dx; Enable the function of watchdog timer  Mov al,30h  Out dx,al  Inc dx  Mov al,01h  Out dx,al  ;                  |
|----------------------------------------------------------------------------------------------------|
| Dec dx; Enable watchdog timer to be reset by mouse  Mov al,0f7h  Out dx,al  Inc dx  In al,dx  Or al,80h  Out dx,al  :   |
| Dec dx; Lock NCT6776D  Mov al,0aah  Out dx,al  4. Enable watchdog timer to be reset by keyboard  ;                      |
| Mov dx,2eh ; Unlock NCT6776D  Mov al,87h  Out dx,al  Out dx,al  :                                                       |
| Mov al,07h; Select registers of watchdog timer Out dx,al Inc dx Mov al,08h Out dx,al ;                                  |
| Dec dx; Enable the function of watchdog timer  Mov al,30h  Out dx,al  Inc dx  Mov al,01h  Out dx,al  ;                  |
| Dec dx; Enable watchdog timer to be strobed reset by keyboard Mov al,0f7h Out dx,al Inc dx In al,dx Or al,40h Out dx,al |

| Dec dx ; Lock NCT6776D                                 |
|--------------------------------------------------------|
| Mov al,0aah                                            |
| Out dx,al                                              |
| 5. Generate a time-out signal without timer counting : |
| Mov dx,2eh ; Unlock NCT6776D                           |
| Mov al,87h                                             |
| Out dx,al                                              |
| Out dx,al ;                                            |
| Mov al,07h; Select registers of watchdog timer         |
| Out dx,al                                              |
| Inc dx                                                 |
| Mov al,08h                                             |
| Out dx,al                                              |
| ;                                                      |
| Dec dx; Enable the function of watchdog timer          |
| Mov al,30h                                             |
| Out dx,al                                              |
| Inc dx                                                 |
| Mov al,01h                                             |
| Out dx,al                                              |
| ;                                                      |
| Dec dx; Generate a time-out signal  Mov al,0f7h        |
| Out dx,al; Write 1 to bit 5 of F7 register             |
| Inc dx                                                 |
| In al,dx                                               |
| Or al,20h                                              |
| Out dx,al                                              |
| ;                                                      |
| Dec dx ; Lock NCT6776D                                 |
| Mov al,0aah                                            |

Out dx,al

# Appendix B

I/O Pin Assignments

## B.1 RS-232 Interface (COM1/2/4/5/6)

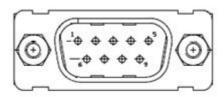

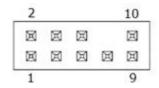

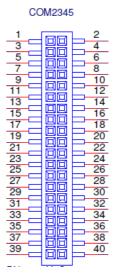

| Table B.1: RS-232 | 2 Interface (COM23 | 345) |            |
|-------------------|--------------------|------|------------|
| Pin               | Signal             | Pin  | Signal     |
| 1                 | COM2_DCD#          | 2    | COM2_DSR#  |
| 3                 | COM2_SIN           | 4    | COM2_RTS#  |
| 5                 | COM2_SOUT          | 6    | COM2_CTS#  |
| 7                 | COM2_DTR#          | 8    | COM2_RI#   |
| 9                 | GND                | 10   | GND        |
| 11                | COM3_DCD#          | 12   | COM3_DSR#  |
| 13                | COM3_SIN           | 14   | COM3_RTS#  |
| 15                | COM3_SOUT          | 16   | COM3_CTS#  |
| 17                | COM3_DTR#          | 18   | COM3_RI#   |
| 19                | GND                | 20   | GND        |
| 21                | COM4_DCD#          | 22   | COM4_DSR#  |
| 23                | COM4_SIN           | 24   | COM4_RTS#  |
| 25                | COM4_SOUT          | 26   | COM4_CTS#  |
| 27                | COM4_DTR#          | 28   | COM4_RI#   |
| 29                | GND                | 30   | GND        |
| 31                | COM5_DCD#          | 32   | COM5_DSR#  |
| 33                | COM5_SIN           | 34   | COM5_RTS#  |
| 35                | COM5_SOUT          | 36   | COM5_CTS#  |
| 37                | COM5_DTR#          | 38   | COM5_RI_V# |
| 39                | GND                | 40   | GND        |

## B.2 RS-232/422/485 Interface (COM3456)

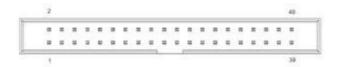

| Pin | Signal  | Pin | Signal  |  |
|-----|---------|-----|---------|--|
| 1   | DCD#[3] | 2   | DSR#[3] |  |
| 3   | RXD[3]  | 4   | RST#[3] |  |
| 5   | TXD[3]  | 6   | CTS#[3] |  |
| 7   | DTR#[3] | 8   | RI#[3]  |  |
| 9   | GND     | 10  | GND     |  |
| 11  | DCD#[4] | 12  | DSR#[4] |  |
| 13  | RXD[4]  | 14  | RST#[4] |  |
| 15  | TXD[4]  | 16  | CTS#[4] |  |
| 17  | DTR#[4] | 18  | RI#[4]  |  |
| 19  | GND     | 20  | GND     |  |
| 21  | DCD#[5] | 22  | DSR#[5] |  |
| 23  | RXD[5]  | 24  | RST#[5] |  |
| 25  | TXD[5]  | 26  | CTS#[5] |  |
| 27  | DTR#[5] | 28  | RI#[5]  |  |
| 29  | GND     | 30  | GND     |  |
| 31  | DCD#[6] | 32  | DSR#[6] |  |
| 33  | RXD[6]  | 34  | RST#[6] |  |
| Pin | Signal  | Pin | Signal  |  |
| 35  | TXD[6]  | 36  | CTS#[6] |  |
| 37  | DTR#[6] | 38  | RI#[6]  |  |
| 39  | GND     | 40  | GND     |  |
|     |         |     |         |  |

## B.3 SPI BIOS flash socket (SPI1)

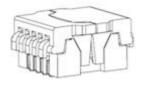

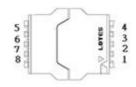

| Pin | Signal    | Pin | Signal      |
|-----|-----------|-----|-------------|
| 1   | CS#       | 5   | MOSI        |
| 2   | MISO      | 6   | SCLK        |
| 3   | WP# / IO2 | 7   | HOLD# / IO3 |
| 4   | GND       | 8   | +3.3V       |

## **B.4** System fan1 connector (SYSFAN1)

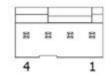

| Pin | Signal |  |
|-----|--------|--|
| 1   | GND    |  |
| 2   | +12V   |  |
| 3   | DETECT |  |
| 4   | PWM IN |  |

## **B.5** System fan2 connector (SYSFAN2)

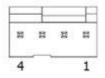

| Pin | Signal |
|-----|--------|
| 1   | GND    |
| 2   | +12V   |
| 3   | DETECT |
| 4   | PWM IN |

## B.6 USB & LAN Connector (LAN1\_USB12,LAN2\_USB1112)

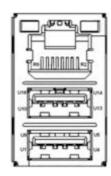

| Pin | Signal | Pin | Signal |
|-----|--------|-----|--------|
| R2  | MDI_0+ | R3  | MDI_0- |
| R4  | MDI_1+ | R5  | MDI_1- |
| R6  | MDI_2+ | R7  | MDI_2- |
| R8  | MDI_3+ | R9  | MDI_3- |
| U1  | +5V    | U2  | D0-    |

| U3  | D0+  | U4  | GND  |
|-----|------|-----|------|
| U5  | RX0- | U6  | RX0+ |
| U7  | GND  | U8  | TX0- |
| U9  | TX0+ | U10 | +5V  |
| U11 | D1-  | U12 | D1+  |
| U13 | GND  | U14 | RX1- |
| U15 | RX1+ | U16 | GND  |
| U17 | TX1- | U18 | TX1+ |

## **B.7** HD Analog Audio Interface (AUDIO1)

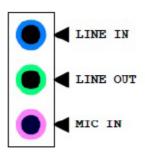

AUDIO1

| Pin | Signal   |
|-----|----------|
| 1   | MIC IN   |
| 2   | LINE OUT |
| 3   | LINE IN  |

## **B.8** Serial ATA Connector (SATA1, SATA2, SATA3)

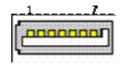

| Pin | Signal |  |
|-----|--------|--|
| 1   | GND    |  |
| 2   | TX+    |  |
| 3   | TX-    |  |
| 4   | GND    |  |
| 5   | RX-    |  |
| 6   | RX+    |  |
| 7   | GND    |  |

## **B.9 AT/ATX Mode (PSON1)**

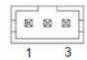

| Pin | Signal |  |
|-----|--------|--|
| 1   | VCCAT  |  |
| 2   | +3.3V  |  |
| 3   | VCCATX |  |

## **B.10 COM1 connector (COM1)**

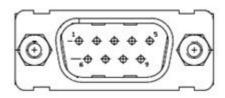

| Pin | Signal  |  |
|-----|---------|--|
| 1   | DCD#[1] |  |
| 2   | RXD[1]  |  |
| 3   | TXD[1]  |  |
| 4   | DTR#[1] |  |
| 5   | GND     |  |
| 6   | DSR#[1] |  |
| 7   | RTS#[1] |  |
| 8   | CTS#[1] |  |
| 9   | RI#[1]  |  |

## **B.11 ATX 12V connector (ATX12V1)**

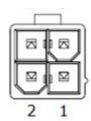

| Pin | Signal |
|-----|--------|
| 1   | GND    |
| 2   | GND    |
| 3   | +12V   |
| 4   | +12V   |

## **B.12 DC input connector (DCIN1)**

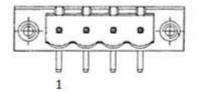

| Pin | Signal |
|-----|--------|
| 1   | GND    |
| 2   | +12V   |
| 3   | +12V   |
| 4   | GND    |

## **B.13 eSATA1 connector (ESATA1)**

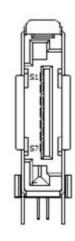

| Pin                      | Signal |  |
|--------------------------|--------|--|
| S1                       | GND    |  |
| S2<br>S3                 | TX+    |  |
| S3                       | TX-    |  |
| S4                       | GND    |  |
| S5                       | RX-    |  |
| \$4<br>\$5<br>\$6<br>\$7 | RX+    |  |
| S7                       | GND    |  |

## **B.14 Stack connector (DP1+HDMI1,DP2+HDMI2)**

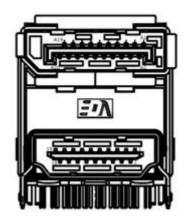

| Pin | Signal      | Pin | Signal   |
|-----|-------------|-----|----------|
| 1   | TMDS D2+    | A1  | ML0+     |
| 2   | GND         | A2  | GND-     |
| 3   | TMDS D2-    | A3  | MLO-     |
| 4   | TMDS D1+    | A4  | ML1+     |
| 5   | GND         | A5  | GND      |
| 6   | TMDS D1-    | A6  | ML1-     |
| 7   | TMDS D0+    | A7  | ML2+     |
| 8   | GND         | A8  | GND      |
| 9   | TMDS D0-    | A9  | ML2-     |
| 10  | TMDS Clock+ | A10 | ML3+     |
| 11  | GND         | A11 | GND      |
| 12  | TMDS Clock- | A12 | ML3-     |
| 13  | N/A         | A13 | CONFIG1  |
| 14  | N/A         | A14 | CONFIG2  |
| 15  | SCL         | A15 | AUX CH+  |
| 16  | SDA         | A16 | GND      |
| 17  | GND         | A17 | AUX CH-  |
| 18  | +5V         | A18 | Hot Plug |
| 19  | Hot Plug    | A19 | GND      |
|     |             | A20 | DP_PWR   |
|     |             |     |          |

## **B.15** Low pin count interface header (LPC1)

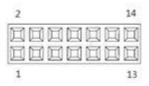

| Pin | Signal          | Pin | Signal    |
|-----|-----------------|-----|-----------|
| 1   | LPC CLK (33MHz) | 2   | AD1       |
| 3   | RESET#          | 4   | AD0       |
| 5   | FRAME#          | 6   | +3.3V     |
| 7   | AD3             | 8   | GND       |
| 9   | AD2             | 10  | SMBus CLK |
| 11  | SERIRQ          | 12  | SMBus DAT |
| 13  | +5VSB           | 14  | +5V       |

## **B.16 Front panel audio pin header (FPAUD1)**

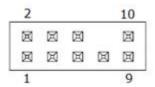

| Pin | Signal        |
|-----|---------------|
| 1   | MIC IN-L      |
| 2   | GND           |
| 3   | MIC IN-R      |
| 4   | FPAUD_DETECT# |
| 5   | LINE OUT-R    |
| 6   | SENSE R1      |
| 7   | SENSE         |
| 8   | KEY           |
| 9   | LINE OUT-L    |
| 10  | SENSE R2      |

## **B.17 PCI-Express x16 slot (PCIEX16\_1)**

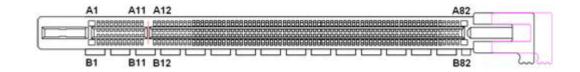

| Pin | Signal   | Pin | Signal   |
|-----|----------|-----|----------|
| B1  | +12V     | A1  | PRSNT1#  |
| B2  | +12V     | A2  | +12V     |
| B3  | +12V     | A3  | +12V     |
| B4  | GND      | A4  | GND      |
| B5  | SMB_CLK  | A5  | Reserved |
| B6  | SMB_DATA | A6  | Reserved |
| B7  | GND      | A7  | Reserved |
| B8  | +3.3V    | A8  | Reserved |
| B9  | Reserved | A9  | +3.3V    |
| B10 | +3.3VAUX | A10 | +3.3V    |
| B11 | WAKE#    | A11 | PWRGD    |
| B12 | Reserved | A12 | GND      |
| B13 | GND      | A13 | REFCLK+  |
| B14 | TX0+     | A14 | REFCLK-  |
| B15 | TX0-     | A15 | GND      |
| B16 | GND      | A16 | RX0+     |
| B17 | Reserved | A17 | RX0-     |
| B18 | DETECT#  | A18 | GND      |
| B19 | TX1+     | A19 | CONFIG1  |
| B20 | TX1-     | A20 | GND      |
| B21 | GND      | A21 | RX1+     |
| B22 | GND      | A22 | RX1-     |
| B23 | TX2+     | A23 | GND      |
| B24 | TX2-     | A24 | GND      |
| B25 | GND      | A25 | RX2+     |
| B26 | GND      | A26 | RX2-     |
| B27 | TX3+     | A27 | GND      |
| B28 | TX3-     | A28 | GND      |
| B29 | GND      | A29 | RX3+     |
| B30 | Reserved | A30 | RX3-     |
| B31 | Reserved | A31 | GND      |
| B32 | GND      | A32 | CONFIG2  |
| B33 | TX4+     | A33 | Reserved |
| B34 | TX4-     | A34 | GND      |
| B35 | GND      | A35 | RX4+     |
| B36 | GND      | A36 | RX4-     |
| B37 | TX5+     | A37 | GND      |
| B38 | TX5-     | A38 | GND      |
| B39 | GND      | A39 | RX5+     |
| B40 | GND      | A40 | RX5-     |
|     |          |     |          |

| B41 | TX6+     | A41 | GND      |
|-----|----------|-----|----------|
| B42 | TX6-     | A42 | GND      |
| B43 | GND      | A43 | RX6+     |
| B44 | GND      | A44 | RX6-     |
| B45 | TX7+     | A45 | GND      |
| B46 | TX7-     | A46 | GND      |
| B47 | GND      | A47 | RX7+     |
| B48 | Reserved | A48 | RX7-     |
| B49 | GND      | A49 | GND      |
| B50 | TX8+     | A50 | Reserved |
| B51 | TX8-     | A51 | GND      |
| B52 | GND      | A52 | RX8+     |
| B53 | GND      | A53 | RX8-     |
| B54 | TX9+     | A54 | GND      |
| B55 | TX9-     | A55 | GND      |
| B56 | GND      | A56 | RX9+     |
| B57 | GND      | A57 | RX9-     |
| B58 | TX10+    | A58 | GND      |
| B59 | TX10-    | A59 | GND      |
| B60 | GND      | A60 | RX10+    |
| B61 | GND      | A61 | RX10-    |
| B62 | TX11+    | A62 | GND      |
| B63 | TX11-    | A63 | GND      |
| B64 | GND      | A64 | RX11+    |
| B65 | GND      | A65 | RX11-    |
| B66 | TX12+    | A66 | GND      |
| B67 | TX12-    | A67 | GND      |
| B68 | GND      | A68 | RX12+    |
| B69 | GND      | A69 | RX12-    |
| B70 | TX13+    | A70 | GND      |
| B71 | TX13-    | A71 | GND      |
| B72 | GND      | A72 | RX13+    |
| B73 | GND      | A73 | RX13-    |
| B74 | TX14+    | A74 | GND      |
| B75 | TX14-    | A75 | GND      |
| B76 | GND      | A76 | RX14+    |
| B77 | GND      | A77 | RX14-    |
| B78 | TX15+    | A78 | GND      |
| B79 | TX15-    | A79 | GND      |
| B80 | GND      | A80 | RX15+    |
| B81 | Reserved | A81 | RX15-    |
| B82 | Reserved | A82 | GND      |
|     |          |     | •        |

## **B.18 SIM Card holder (SIM2)**

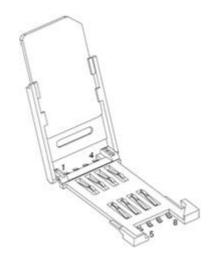

| Pin | Signal    |
|-----|-----------|
| 1   | UIM_PWR   |
| 2   | UIM_RESET |
| 3   | UIM_CLK   |
| 4   | Reserved  |
| 5   | GND       |
| 6   | UIM_VPP   |
| 7   | UIM_DATA  |
| 8   | Reserved  |

# B.19 Watchdog timer output and OBS beep (JWDT1+JOBS1)

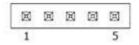

| Pin | Signal   |
|-----|----------|
| 1   | NC       |
| 2   | WDT      |
| 3   | RESET#   |
| 4   | SIO BEEP |
| 5   | FRP BEEP |

## **B.20 SATA** power supply connector (SATA\_PWR1)

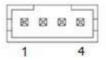

| Pin | Signal |  |
|-----|--------|--|
| 1   | +5V    |  |
| 2   | GND    |  |
| 3   | GND    |  |
| 4   | +12V   |  |

# B.21 SATA DOM power selection pin header (JSATAPWR1)

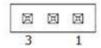

| Pin | Signal  |
|-----|---------|
| 1   | GND     |
| 2   | DOM PWR |
| 3   | +5V     |

## **B.22 COM4 RI# selection pin header (JSETCOM4\_V1)**

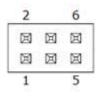

| Pin | Signal   |  |
|-----|----------|--|
| 1   | RI#      |  |
| 2   | RI#_VCON |  |
| 3   | RI#_VCON |  |
| 4   | +5V      |  |
| 5   | +12V     |  |
| 6   | RI#_VCON |  |

## **B.23 MINIPCIE**, mSATA connector (MINIPCIE1)

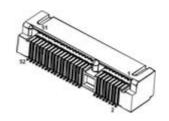

#### MINIPCIE:

| Pin | Signal        | Pin | Signal    |
|-----|---------------|-----|-----------|
| 1   | WAKE#         | 2   | +3.3Vaux  |
| 3   | Reserved      | 4   | GND       |
| 5   | Reserved      | 6   | +1.5V     |
| 7   | CLKREQ#       | 8   | Reserved  |
| 9   | GND           | 10  | Reserved  |
| 11  | REFCLK-       | 12  | Reserved  |
| 13  | REFCLK+       | 14  | Reserved  |
| 15  | GND           | 16  | Reserved  |
| 17  | Reserved      | 18  | GND       |
| 19  | Reserved      | 20  | DISABLE#  |
| 21  | DETECT#       | 22  | RESET#    |
| 23  | PCIE_RX+      | 24  | +3.3Vaux  |
| 25  | PCIE_RX-      | 26  | GND       |
| 27  | GND           | 28  | +1.5V     |
| 29  | GND           | 30  | SMB_CLK   |
| 31  | PCIE_TX-      | 32  | SMB_DATA  |
| 33  | PCIE_TX+      | 34  | GND       |
| 35  | GND           | 36  | USB_D-    |
| 37  | GND           | 38  | USB_D+    |
| 39  | +3.3Vaux      | 40  | GND       |
| 41  | +3.3Vaux      | 42  | Reserved  |
| 43  | V1.2_DETECT#  | 44  | LED_WLAN# |
| 45  | Reserved      | 46  | Reserved  |
| 47  | Reserved      | 48  | +1.5V     |
| 49  | Reserved      | 50  | GND       |
| 51  | MSATA_DETECT# | 52  | +3.3Vaux  |
|     |               |     |           |

#### mSATA:

| 1       Reserved       2       +3.3V         3       Reserved       4       GND         5       Reserved       6       +1.5V |     |
|----------------------------------------------------------------------------------------------------|-----|
|                                                                                                    |     |
| 5 Reserved 6 +1.5V                                                                                                    |     |
|                                                                                                    |     |
| 7 Reserved 8 Reserv                                                                                                    | /ed |
| 9 GND 10 Reserv                                                                                                    | /ed |
| 11 Reserved 12 Reserv                                                                                                    | /ed |

| 13 | Reserved      | 14 | Reserved |  |
|----|---------------|----|----------|--|
| 15 | GND           | 16 | Reserved |  |
| 17 | Reserved      | 18 | GND      |  |
| 19 | Reserved      | 20 | Reserved |  |
| 21 | DETECT#       | 22 | Reserved |  |
| 23 | RX+           | 24 | +3.3V    |  |
| 25 | RX-           | 26 | GND      |  |
| 27 | GND           | 28 | +1.5V    |  |
| 29 | GND           | 30 | SMB_CLK  |  |
| 31 | TX-           | 32 | SMB_DATA |  |
| 33 | TX+           | 34 | GND      |  |
| 35 | GND           | 36 | Reserved |  |
| 37 | GND           | 38 | Reserved |  |
| 39 | +3.3V         | 40 | GND      |  |
| 41 | +3.3V         | 42 | Reserved |  |
| 43 | Reserved      | 44 | Reserved |  |
| 45 | Reserved      | 46 | Reserved |  |
| 47 | Reserved      | 48 | +1.5V    |  |
| 49 | Reserved      | 50 | GND      |  |
| 51 | MSATA_DETECT# | 52 | +3.3V    |  |
|    |               |    |          |  |

# B.24 LVDS VESA, JEIDA format selection pin header (JLVDS\_VCON1)

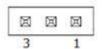

| Pin | Signal |  |
|-----|--------|--|
| 1   | +3.3V  |  |
| 2   | OPTION |  |
| 3   | GND    |  |

## **B.25 CMOS** battery wafer box (BAT1)

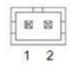

| Pin | Signal  |  |
|-----|---------|--|
| 1   | BAT VCC |  |
| 2   | GND     |  |

## **B.26 MINIPCIE connector (MINIPCIE2)**

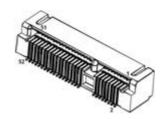

| Pin | Signal       | Pin | Signal    |
|-----|--------------|-----|-----------|
| 1   | WAKE#        | 2   | +3.3Vaux  |
| 3   | Reserved     | 4   | GND       |
| 5   | Reserved     | 6   | +1.5V     |
| 7   | CLKREQ#      | 8   | UIM_PWR   |
| 9   | GND          | 10  | UIM_DATA  |
| 11  | REFCLK-      | 12  | UIM_CLK   |
| 13  | REFCLK+      | 14  | UIM_RESET |
| 15  | GND          | 16  | UIM_VPP   |
| 17  | Reserved     | 18  | GND       |
| 19  | Reserved     | 20  | Reserved  |
| 21  | DETECT#      | 22  | PERST#    |
| 23  | PCIE_RX-     | 24  | +3.3Vaux  |
| 25  | PCIE_RX+     | 26  | GND       |
| 27  | GND          | 28  | +1.5V     |
| 29  | GND          | 30  | SMB_CLK   |
| 31  | PCIE_TX-     | 32  | SMB_DATA  |
| 33  | PCIE_TX+     | 34  | GND       |
| 35  | GND          | 36  | USB_D-    |
| 37  | GND          | 38  | USB_D+    |
| 39  | +3.3Vaux     | 40  | GND       |
| 41  | +3.3Vaux     | 42  | Reserved  |
| 43  | V1.2_DETECT# | 44  | LED_WLAN# |
| 45  | Reserved     | 46  | Reserved  |
| 47  | Reserved     | 48  | +1.5V     |
| 49  | Reserved     | 50  | GND       |
| 51  | Reserved     | 52  | +3.3Vaux  |
|     | •            |     |           |

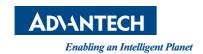

## www.advantech.com

Please verify specifications before quoting. This guide is intended for reference purposes only.

All product specifications are subject to change without notice.

No part of this publication may be reproduced in any form or by any means, electronic, photocopying, recording or otherwise, without prior written permission of the publisher.

All brand and product names are trademarks or registered trademarks of their respective companies.

© Advantech Co., Ltd. 2015